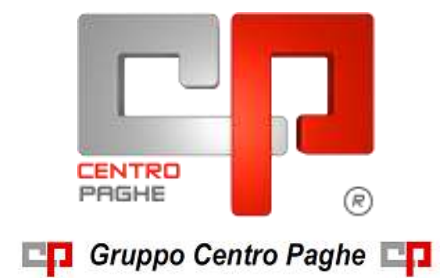

# **CIRCOLARE N. 09 DEL 17/09/2015 SOMMARIO**

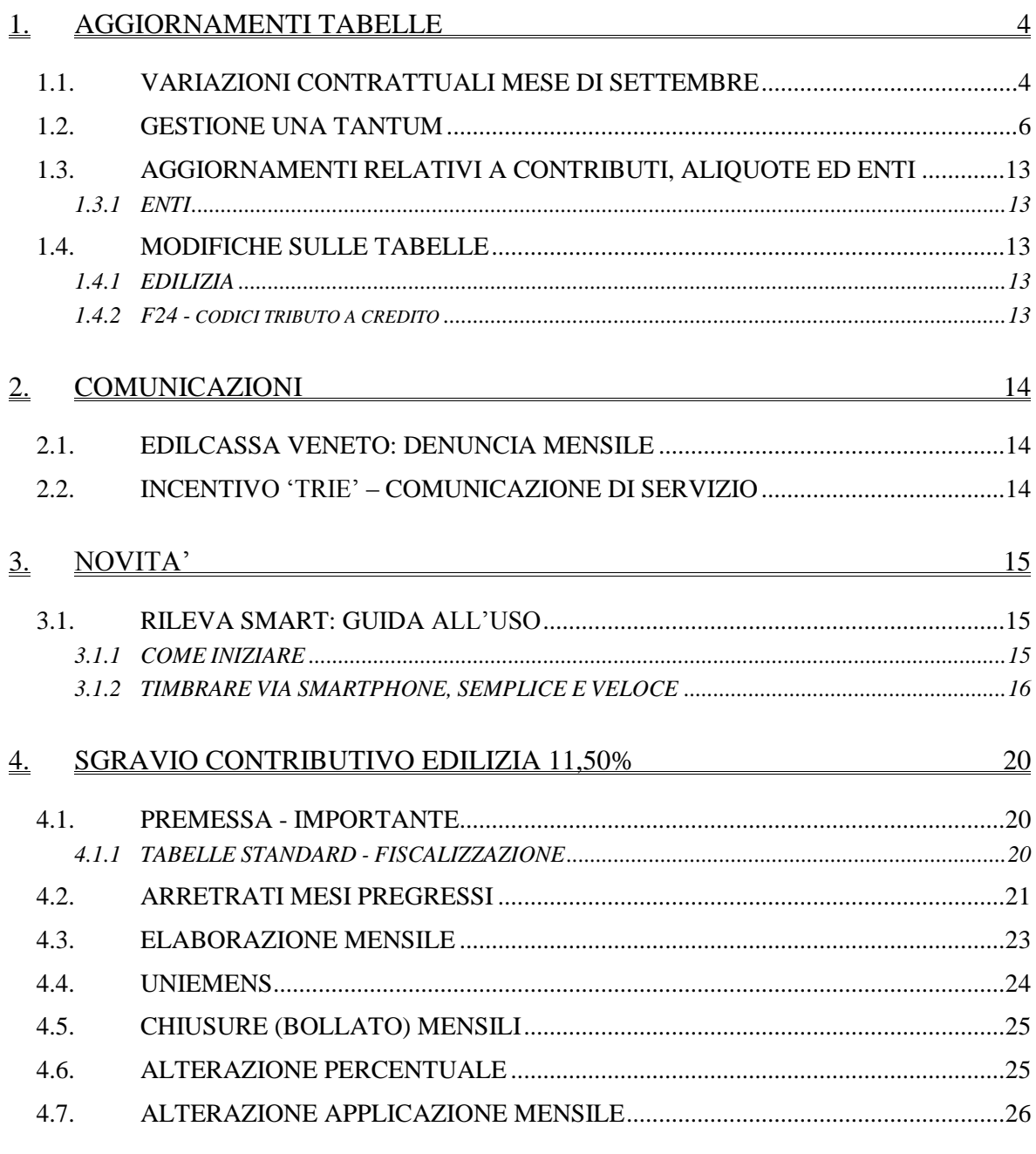

 $\overline{1}$ 

**ED** Gruppo Centro Paghe

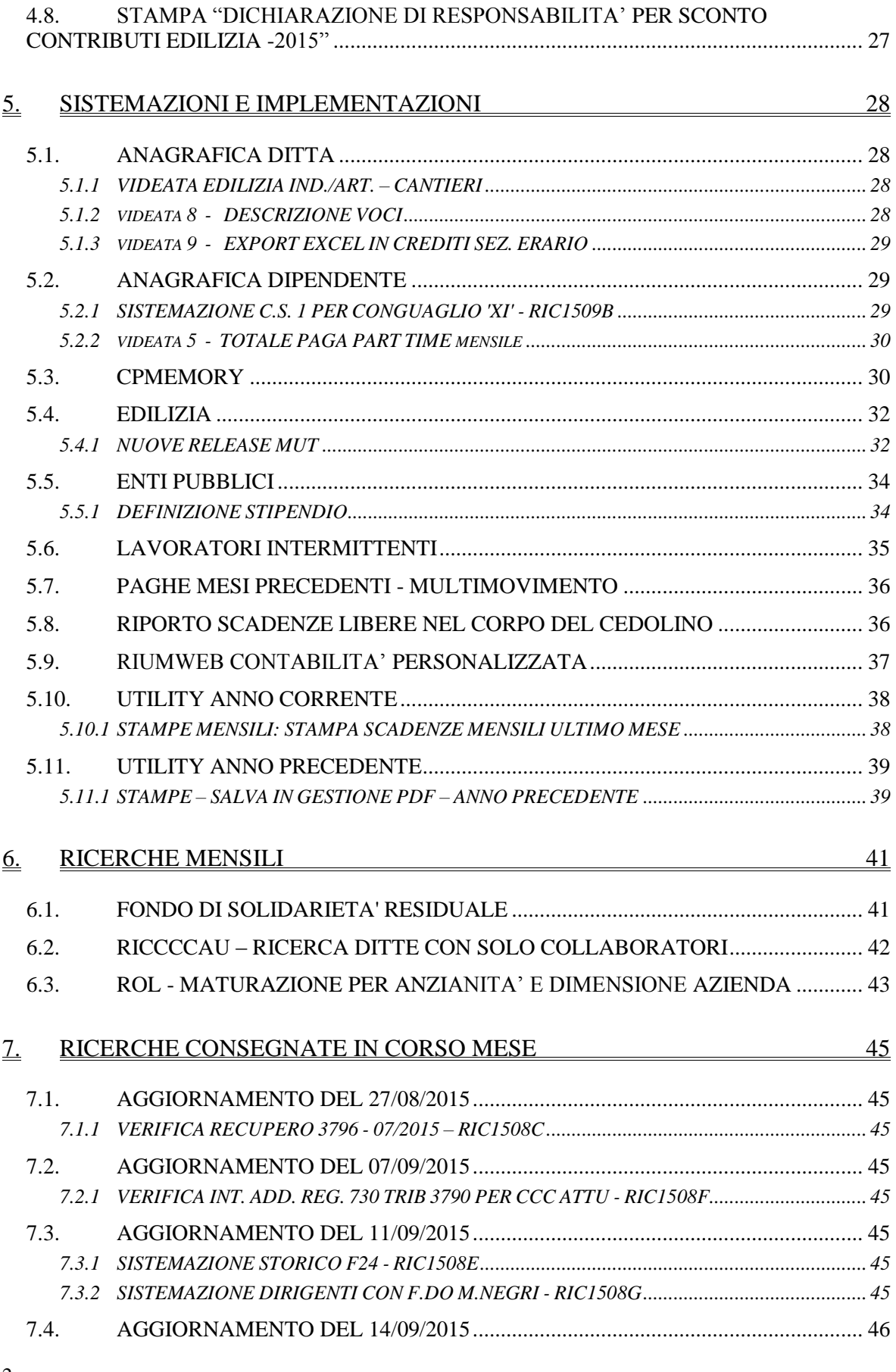

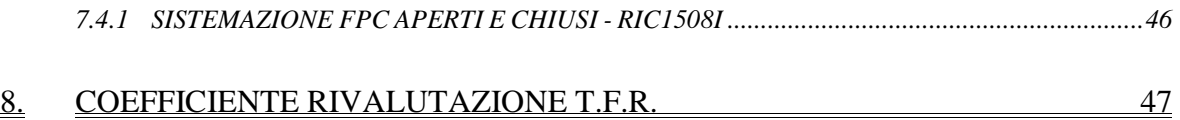

Gruppo Centro Paghe

# <span id="page-3-0"></span>**1. AGGIORNAMENTI TABELLE**

### <span id="page-3-1"></span>**1.1. VARIAZIONI CONTRATTUALI MESE DI SETTEMBRE**

#### **Agenzie di assicurazioni - Unapass, Anapa (E015)**

a settembre 2015 è prevista la corresponsione della decima rata dell'una tantum come previsto dall'accordo del 20 novembre 2014, (vedere paragrafo una tantum).

#### **Alimentari - Artigianato (C037)**

sono stati aggiornati i minimi conglobati come previsto dall'accordo del 10 dicembre 2013.

### **Alimentari - Artigianato (C037)**

Il 13 maggio 2015 è stato sottoscritto il contratto integrativo regionale veneto.

E' prevista la corresponsione di 5 rate mensili di "premio di produttività" nel periodo giugno -- ottobre 2015, la corresponsione avviene utilizzando il meccanismo della gestione una tantum con la voce 0500 "premio produttività" (vedere paragrafo una tantum).

a **settembre 2015** è perciò prevista la corresponsione della quarta rata di premio di produttività per il Veneto.

#### **Centri elaborazione dati (E014)**

a settembre 2015 è prevista la corresponsione dell'una tantum come previsto  $\bullet$ dall'accordo del 9 luglio 2015, (vedere paragrafo una tantum).

### **Chimica/gomma/plastica/vetro - Artigianato (C007)**

Il 16 maggio 2015 è stato sottoscritto il contratto integrativo regionale del Veneto.

E' prevista la corresponsione di 4 rate mensili di "premio di produttività" nel periodo giugno -- settembre 2015, la corresponsione avviene utilizzando il meccanismo della gestione una tantum con la voce 0500 "premio produttività" (vedere paragrafo una tantum).

a **settembre 2015** è perciò prevista la corresponsione della quarta rata di premio di produttività per il Veneto.

Segnaliamo inoltre che è stata inserita la nuova suddivisione territoriale del Veneto relativa al settore Vetro (VV) nella quale è presente la specifica contribuzione Ebav di 2° livello in vigore da settembre 2015, è stato inoltre variato l'imponibile soggetto al contributo di solidarietà Inps del 10% per la contribuzione di 2° livello per tutti i settori. A cura Utente verificare la suddivisione provinciale presente in anagrafica ed eventualmente variarla.

#### **Edilizia – Confimi (B025)**

sono stati aggiornati i minimi retributivi come previsto dall'accordo del 10 dicembre 2014.

#### **Elettricità – Industria (A028)**

 $\bullet$ segnaliamo che a settembre 2015 è prevista la seconda corresponsione dell'erogazione aggiuntiva come previsto dall'accordo del 18 febbraio 2013. A cura Utente corrispondere l'importo.

#### **Istituzioni socio-assistenziali Uneba (E029)**

Come previsto dall'accordo del 17 dicembre 2014 nella busta paga relativa al mese di settembre 2015 dovrà essere corrisposto l'Elemento mensile retributivo territoriale.

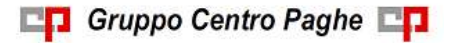

Circolare mensile settembre 2015

4

Segnaliamo che solo in alcune Regioni è iniziata una contrattazione finalizzata alla erogazione dell'ERMT, mentre nei rimanenti territori il negoziato non è stato ancora intrapreso. Siamo in attesa della versione definitiva dell'accordo regionale del Veneto e di eventuali altre regioni. Eventuali ulteriori indicazioni saranno pubblicate nelle prossime circolari.

#### **Lapidei - Artigianato (C014)**

a settembre 2015 è prevista la corresponsione della seconda tranche dell'una tantum come previsto dall'accordo del 25 marzo 2014, (vedere paragrafo una tantum).

#### **Legno e arredamento - Artigianato (C009)**

a settembre 2015 è prevista la corresponsione della seconda tranche dell'una tantum come previsto dall'accordo del 25 marzo 2014, (vedere paragrafo una tantum).

#### **Mobilità - Area Attività Ferroviarie (A090)**

segnaliamo che in caso di maternità facoltativa viene maturato integralmente il ra- $\bullet$ teo della tredicesima come indicato nel testo contrattuale.

#### **Ombrelli – Industria (A009)**

sono stati aggiornati i minimi retributivi come previsto dall'accordo del 28 marzo 2014.

#### **Panificazione - Artigianato (C039)**

sono stati aggiornati i minimi conglobati come previsto dall'accordo del 10 dicembre 2013.

#### **Panificazione - Artigianato (C039)**

Il 13 maggio 2015 è stato sottoscritto il contratto integrativo regionale veneto.

E' prevista la corresponsione di 5 rate mensili di "premio di produttività" nel periodo giugno -- ottobre 2015, la corresponsione avviene utilizzando il meccanismo della gestione una tantum con la voce 0500 "premio produttività" (vedere paragrafo una tantum).

a **settembre 2015** è perciò prevista la corresponsione della quarta rata di premio di  $\bullet$ produttività per il Veneto.

#### **Scuole private laiche (Aninsei) (E022)**

Il 22 luglio 2015 è stato sottoscritto l'accordo di rinnovo del ccnl:

- sono stati aggiornati i minimi conglobati,
- sono stati inseriti gli importi dell'una tantum la cui corresponsione viene effettuata a settembre 2015 (vedere paragrafo una tantum).

#### **Servizi di pulizia – Artigianato (C035)**

- sono stati aggiornati i minimi conglobati come previsto dall'accordo di rinnovo del 18 settembre 2014.
- sono stati inseriti i dati per la corresponsione dell'undicesima rata dell'elemento distinto e aggiuntivo della retribuzione (vedere paragrafo una tantum), segnaliamo che per le suddivisioni del Veneto l'importo è di 4 euro come indicato dalle parti nell'accordo regionale del Veneto.
- per le suddivisioni del Veneto sono stati azzerati gli importi dell'ERV nell'elemento paga 4, ricordiamo che l'importo dell'ERV è stato gradualmente assorbito dagli aumenti previsti dal ccnl,

#### **Tessili - Industria (A003)**

sono stati aggiornati i minimi conglobati per la suddivisione contrattuale A, come  $\bullet$ previsto dall'accordo del 4 febbraio 2014.

#### **Videofonografica – Industria (A046)**

sono stati aggiornati i minimi retributivi come previsto dall'accordo del 10 luglio  $\bullet$ 2014.

<span id="page-5-0"></span>*(U13)*

### **1.2. GESTIONE UNA TANTUM**

*Ricordiamo che è possibile effettuare la stampa del prospetto scadenze una tantum da: Utility A. C. => Stampe mensili => 09) Prospetto Scadenze (una tantum).*

#### **Agenzie di assicurazioni - Unapass, Anapa (E015)**

(*segue un estratto dall'accordo di rinnovo*):

(…) Allineamento per il periodo dal 1° gennaio 2009 al 31 dicembre 2011

**1**) Ai lavoratori, in servizio al momento della stipula del presente c.c.n.l., in forza nel periodo dal 1° gennaio 2009 al 31 dicembre 2011, ai quali non fosse stato applicato il c.c.n.l. 2011, competono i seguenti importi a titolo di "Una tantum", comprensivi di incidenza scatti determinata forfettariamente, escluso da ogni incidenza contrattuale, compreso il t.f.r., pari ai seguenti valori:

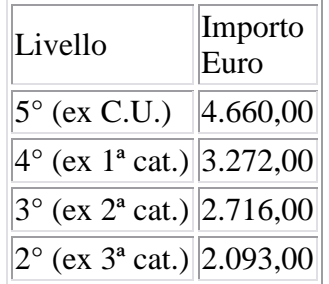

**2**) Arretrati per il periodo dal 1° gennaio 2012 al 30 giugno 2014

Per gli anni 2012, 2013 e periodo dal 1° gennaio 2014 al 30 giugno 2014, ai lavoratori in forza alla data di sottoscrizione del presente c.c.n.l., ai quali non fosse stato applicato il c.c.n.l. 2011, verrà corrisposto, a fronte degli aumenti spettanti per il periodo sopra indicato, un importo "Una tantum", comprensivo di incidenza scatti determinata forfettariamente, escluso da ogni incidenza contrattuale, compreso il t.f.r., pari ai seguenti valori:

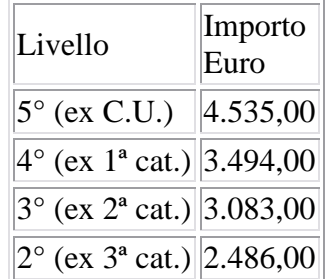

I valori di cui sopra sono stati determinati in misura forfettaria agevolata, al fine di consentire una applicazione generalizzata a tutti gli agenti di assicurazione destinatari del presente c.c.n.l.

**3**) Per lo stesso periodo, ai lavoratori in forza alla data di sottoscrizione del presente c.c.n.l., ai quali fosse stato applicato il c.c.n.l. 2011, verrà corrisposto, a fronte degli aumenti spettanti per il periodo sopra indicato, un importo "Una tantum", comprensivo di incidenza scatti determinata forfettariamente, escluso da ogni incidenza contrattuale, compreso il t.f.r., pari ai seguenti valori:

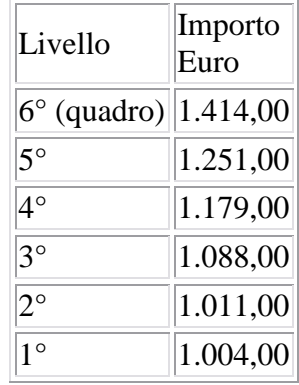

Gli importi relativi al riallineamento saranno ragguagliati alla durata del rapporto di lavoro nel periodo 1° gennaio 2009-31 dicembre 2011, se iniziato o terminato nel corso di tale periodo, considerando la frazione di mese con la stessa regola dei 15 giorni; essi saranno inoltre riproporzionati per i lavoratori a tempo parziale e per gli apprendisti.

Gli importi relativi agli arretrati 1° gennaio 2012-30 giugno 2014 saranno ragguagliati alla durata del rapporto di lavoro nel periodo 1° gennaio 2012-30 giugno 2014, se iniziato o terminato nel corso di tale periodo, considerando la frazione di mese con la stessa regola dei 15 giorni; essi saranno inoltre riproporzionati per i lavoratori a tempo parziale e per gli apprendisti.

Per quanto non previsto, valgono, sul punto, le stesse condizioni già enunciate per precedenti erogazioni di arretrati:

a) in caso di passaggio di categoria nel periodo cui si riferiscono gli arretrati, i vari importi saranno applicati pro-quota;

b) eventuali erogazioni effettuate per i periodi indicati sotto la voce I.v.c. e/o "anticipazioni in conto futuri aumenti contrattuali" saranno integralmente assorbite, fino a concorrenza, dagli importi delle "Una tantum";

c) l'"Una tantum" comprende le quote eventualmente a carico degli istituti assicuratori per i casi di malattia (per i lavoratori salariati - addetti alle pulizie), maternità ed infortunio: a tal fine le retribuzioni di riferimento e le indennità saranno ricalcolate con l'aggiunta delle rispettive quote di arretrati contrattuali;

d) l'"Una tantum", escluse le eventuali quote a carico degli Istituti assicuratori, come indicato al precedente punto, è interamente soggetta a contributi previdenziali, secondo modalità ed aliquote in vigore alla scadenza delle rispettive tranche di cui alla Tabella B;

e) l'"Una tantum", per la parte riferita ad annualità precedenti quella di corresponsione, è soggetta a tassazione separata;

f) in caso di successione di rapporti di lavoro ai sensi dell'art. 2112 cod. civ., ovvero conseguenti all'applicazione dell'art. 71 c.c.n.l. (Trapasso di agenzia), il complessivo importo degli arretrati sarà corrisposto dall'agente che rivesta la qualità di datore di lavoro alla data di stipula del presente c.c.n.l.; quest'ultimo avrà naturalmente la facoltà di rivalsa sugli agenti alle cui dipendenze il lavoratore sarà stato nel o nei periodi interessati. Tabella C

Pagamento delle "Una tantum"

Gli importi eventualmente complessivamente spettanti a titolo di allineamento e/o arretrati, rispettivamente per i periodi dal 2009 al 2011 e per i periodi dal 1° gennaio 2012 al 30 giugno 2014, al netto di quanto indicato al punto 3.b), saranno corrisposti in un massimo di 15 rate mensili, decorrenti dal 1° novembre 2014, e fino al 31 dicembre 2015, ciascuna di importo uguale e pari ad 1/4 del totale, e comunque non inferiore ad  $\epsilon$  100 cadauna.

Per il periodo dal 1° luglio 2014 al 31 ottobre 2014 si darà luogo alla corresponsione delle relative retribuzioni arretrate. (…)

(*fine dell'estratto dall'accordo di rinnovo*).

*Ricordiamo che a dicembre 2014 è stato corrisposto con la voce 0575 l'intero importo degli arretrati da 01/07/2014 al 30/11/2014 e la prima quota dell'una tantum forfetaria relativa al periodo 01/01/2012 - 30/06/2014 con le voci 0560 e 0561, segnaliamo che la corresponsione dell'una tantum è stata suddivisa in tredici quote che saranno corrisposte mensilmente da dicembre 2014 a dicembre 2015, in caso di cessazione saranno corrisposti gli importi residui. Segnaliamo che viene gestito il caso n° 3 mentre per i casi 1 e 2 la gestione è a cura Utente.*

*Gli importi vengono proporzionati automaticamente per i lavoratori part-time e per gli apprendisti.*

**Alimentari - Artigianato (C037)**

*Segnalazione: ricordiamo che il premio è valido solo per il Veneto ed è stata abilitata la corresponsione solo per le suddivisioni territoriali riferite al Veneto (NF, VE e VF).*  (*segue un estratto dall'accordo regionale del Veneto*):

(…)Sarà corrisposto a quadri, impiegati ed operai [esclusi i lavoranti a domicilio), in forza alla data di stipula del presente accordo e che risultino assunti prima del 1 settembre 2014, un premio di produttività regionale, legato al consolidato andamento del settore di appartenenza nel periodo precedente a partire dal mese di giugno 2015 e sino a ottobre 2015.

il premio sarà corrisposto ai lavoratori con contratto di lavoro a tempo parziale in proporzione all'orario pattuito.

In deroga a quanto sopra, il premio non sarà erogato nell'ipotesi di lavoratori in forza con rapporto di lavoro sospeso, nel periodo giugno - ottobre 2015, per cause che non diano diritto alla retribuzione e per tutto il periodo nel quale il rapporto di lavoro sia sospeso.

Nell'ipotesi di cessazione del rapporto durante il periodo dal 01 giugno 2015 al 31 ottobre 2015, per i mesi successivi all'interruzione del rapporto di lavoro, non sarà erogato alcun emolumento retributivo.

In ogni caso l'erogazione andrà effettuata per ogni mese o frazione di lavoro superiore ai 15 giorni.

La quantificazione del premio è stata effettuata dalle parti in via omnicomprensiva di ogni quota di sua incidenza: pertanto essa non avrà ulteriore incidenza alcuna su altri istituti contrattuali e/o di legge diretti, differiti ed indiretti di alcun genere, compreso il TFR. (…) (*fine dell'estratto dall'accordo del Veneto*).

*La corresponsione avviene con la voce 0500 "premio produttività".* 

*Gli importi vengono proporzionati per i lavoratori part-time.* 

*Agli apprendisti non vengono corrisposti gli importi.*

*A cura Utente escludere i lavoranti a domicilio.*

*Viene verificata anche la condizione dell'assunzione prima del 1° settembre 2014.* 

*La procedura in caso di cessazione dalla data del presente accordo al 31 ottbre 2014 non eroga automaticamente le ulteriori quote residue.*

*La corresponsione è stata abilitata per le suddivisioni riferite al Veneto, a cura Utente valutare come procedere nei casi di aziende artigiane del Veneto che non applicano integralmente l'accordo regionale.*

### **Centri elaborazione dati (E014)**

(*segue un estratto dall'accordo di rinnovo*):

(…) Una tantum

A copertura del periodo 1° aprile - 30 giugno 2015, a tutti i lavoratori in forza al 9 luglio 2015, spetta, con la retribuzione di **settembre 2015**, l'erogazione di una "*una tantum"* pari a 60,00 euro lordi. Tale importo va riproporzionato per i lavoratori part-time e commisurato all'anzianità di servizio maturata nel periodo di carenza, con riduzione proporzionale per i casi di servizio militare, aspettativa, congedo parentale, sospensioni per mancanza di lavoro concordate.

L'importo una tantum non è utile agli effetti del computo di alcun istituto contrattuale e legale né del trattamento di fine rapporto. (…) (*fine dell'estratto dall'accordo di rinnovo*). *Gli importi vengono proporzionati automaticamente per i lavoratori part-time. Per gli apprendisti, gli importi sono uguali a quelli degli altri lavoratori.*

#### **Chimica/gomma/plastica/vetro - Artigianato (C007)**

*Segnalazione: ricordiamo che il premio è valido solo per il Veneto ed è stata abilitata la corresponsione solo per le suddivisioni territoriali riferite al Veneto (NF, VE e VF).*  (*segue un estratto dall'accordo regionale del Veneto*):

(…) Sarà corrisposto a quadri, impiegati ed operai [esclusi i lavoranti a domicilio), in forza alla data di stipula del presente accordo e che risultino assunti prima del 1 settembre 2014, un premio di produttività regionale, legato al consolidato andamento del settore di appartenenza nel periodo precedente a partire dal mese di giugno 2015 e sino a settembre 2015.

il premio sarà corrisposto ai lavoratori con contratto di lavoro a tempo parziale in proporzione all'orario pattuito.

In deroga a quanto sopra, il premio non sarà erogato nell'ipotesi di lavoratori in forza con rapporto di lavoro sospeso, nel periodo giugno - settembre 2015, per cause che non diano diritto alla retribuzione e per tutto il periodo nel quale il rapporto di lavoro sia sospeso.

Nell'ipotesi di cessazione del rapporto durante il periodo dal 01 giugno 2015 al 30 settembre 2015, per i mesi successivi all'interruzione del rapporto di lavoro, non sarà erogato alcun emolumento retributivo.

In ogni caso l'erogazione andrà effettuata per ogni mese o frazione di lavoro superiore ai 15 giorni.

La quantificazione del premio è stata effettuata dalle parti in via omnicomprensiva di ogni quota di sua incidenza: pertanto essa non avrà ulteriore incidenza alcuna su altri istituti contrattuali e/o di legge diretti, differiti ed indiretti di alcun genere, compreso il TFR.

L'importo da erogare, che ai fini del computo finale tiene conto del mese di aprile e di maggio 2015, è il seguente:

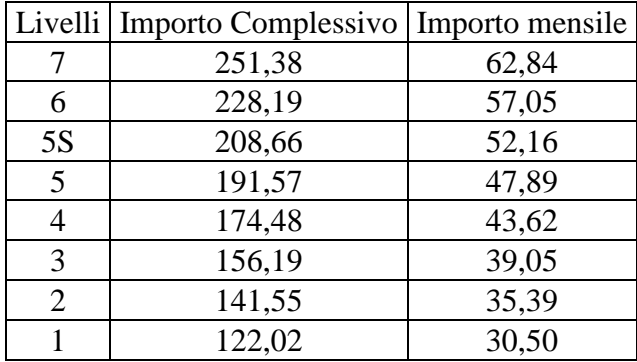

(…) (*fine dell'estratto dall'accordo del Veneto*). *La corresponsione avviene con la voce 0500 "premio produttività".*  *Gli importi vengono proporzionati per i lavoratori part-time.* 

*Agli apprendisti non vengono corrisposti gli importi.*

*A cura Utente escludere i lavoranti a domicilio.*

*Viene verificata anche la condizione dell'assunzione prima del 1° settembre 2014.* 

*La procedura in caso di cessazione dalla data del presente accordo al 30 settembre 2015 non eroga automaticamente le ulteriori quote residue.*

*La corresponsione è stata abilitata per le suddivisioni riferite al Veneto, a cura Utente valutare come procedere nei casi di aziende artigiane del Veneto che non applicano integralmente l'accordo regionale.*

### **Lapidei - Artigianato (C014)**

(*segue un estratto dall'accordo di rinnovo*):

(…) Ad integrale copertura del periodo di carenza contrattuale, ai soli lavoratori in forza alla data di sottoscrizione del presente accordo verrà corrisposto un importo forfetario "una tantum" pari ad euro 160.00 lordi, suddivisibile in quote mensili, o frazioni, in relazione alla durata del rapporto nel periodo interessato.

L'importo "una tantum" di cui sopra verrà erogato in due soluzioni: la prima pari ad euro 80.00 con la retribuzione del mese di ottobre 2014, la seconda pari ad euro 80.00 con la retribuzione del mese di **settembre 2015**.

Agli apprendisti in forza alla data di sottoscrizione del presente accordo sarà erogato a titolo di "una tantum" l'importo di cui sopra nella misura del 70% con le medesime decorrenze sopra stabilite.

L'importo di "una tantum" sarà inoltre ridotto proporzionalmente per i casi di servizio militare, assenza facoltativa "post-partum", part-time, sospensioni per mancanza dì lavoro concordate.

L'importo di "una tantum" è stato quantificato considerando in esso anche i riflessi sugli istituti di retribuzione diretta ed indiretta, di origine legale o contrattuale, ed è quindi comprensivo degli stessi.

L'"una tantum" è esclusa dalla base di calcolo del t.f.r.

Secondo consolidata prassi negoziale tra le parti gli importi eventualmente già corrisposti a titolo di futuri miglioramenti contrattuali vanno considerati a tutti gli effetti anticipazioni degli importi di "una tantum" indicati nel presente accordo. Pertanto, tali importi dovranno essere detratti dalla stessa "una tantum" fino a concorrenza, In considerazione di quanto sopra tali importi cessano di essere corrisposti con la retribuzione relativa al mese aprile 2014.

L'importo di una tantum verrà riconosciuto al lavoratore anche in caso di dimissioni o licenziamento.

(…) (*fine dell'estratto dall'accordo di rinnovo*).

*Gli importi vengono proporzionati automaticamente per i lavoratori part-time. Per gli apprendisti gli importi sono il 70% di quelli dei non apprendisti.*

### **Legno - Artigianato (C009)**

(*segue un estratto dall'accordo di rinnovo*):

(…) Ad integrale copertura del periodo di carenza contrattuale, ai soli lavoratori in forza alla data di sottoscrizione del presente accordo verrà corrisposto un importo forfetario "una tantum" pari ad euro 160.00 lordi, suddivisibile in quote mensili, o frazioni, in relazione alla durata del rapporto nel periodo interessato.

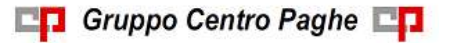

10

L'importo "una tantum" di cui sopra verrà erogato in due soluzioni: la prima pari ad euro 80.00 con la retribuzione del mese di ottobre 2014, la seconda pari ad euro 80.00 con la retribuzione del mese di **settembre 2015**.

Agli apprendisti in forza alla data di sottoscrizione del presente accordo sarà erogato a titolo di "una tantum" l'importo di cui sopra nella misura del 70% con le medesime decorrenze sopra stabilite.

L'importo di "una tantum" sarà inoltre ridotto proporzionalmente per i casi di servizio militare, assenza facoltativa "post-partum", part-time, sospensioni per mancanza dì lavoro concordate.

L'importo di "una tantum" è stato quantificato considerando in esso anche i riflessi sugli istituti di retribuzione diretta ed indiretta, di origine legale o contrattuale, ed è quindi comprensivo degli stessi.

L'"una tantum" è esclusa dalla base di calcolo del t.f.r.

Secondo consolidata prassi negoziale tra le parti gli importi eventualmente già corrisposti a titolo di futuri miglioramenti contrattuali vanno considerati a tutti gli effetti anticipazioni degli importi di "una tantum" indicati nel presente accordo. Pertanto, tali importi dovranno essere detratti dalla stessa "una tantum" fino a concorrenza, In considerazione di quanto sopra tali importi cessano di essere corrisposti con la retribuzione relativa al mese aprile 2014.

L'importo di una tantum verrà riconosciuto al lavoratore anche in caso di dimissioni o licenziamento.

(…) (*fine dell'estratto dall'accordo di rinnovo*).

*Gli importi vengono proporzionati automaticamente per i lavoratori part-time. Per gli apprendisti gli importi sono il 70% di quelli dei non apprendisti.*

#### **Panificazione - Artigianato (C039)**

*Segnalazione: ricordiamo che il premio è valido solo per il Veneto ed è stata abilitata la corresponsione solo per le suddivisioni territoriali riferite al Veneto (NF, VE e VF).* 

(*segue un estratto dall'accordo regionale del Veneto*):

(…)Sarà corrisposto a quadri, impiegati ed operai [esclusi i lavoranti a domicilio), in forza alla data di stipula del presente accordo e che risultino assunti prima del 1 settembre 2014, un premio di produttività regionale, legato al consolidato andamento del settore di appartenenza nel periodo precedente a partire dal mese di giugno 2015 e sino a ottobre 2015.

il premio sarà corrisposto ai lavoratori con contratto di lavoro a tempo parziale in proporzione all'orario pattuito.

In deroga a quanto sopra, il premio non sarà erogato nell'ipotesi di lavoratori in forza con rapporto di lavoro sospeso, nel periodo giugno - ottobre 2015, per cause che non diano diritto alla retribuzione e per tutto il periodo nel quale il rapporto di lavoro sia sospeso.

Nell'ipotesi di cessazione del rapporto durante il periodo dal 01 giugno 2015 al 31 ottobre 2015, per i mesi successivi all'interruzione del rapporto di lavoro, non sarà erogato alcun emolumento retributivo.

In ogni caso l'erogazione andrà effettuata per ogni mese o frazione di lavoro superiore ai 15 giorni.

La quantificazione del premio è stata effettuata dalle parti in via omnicomprensiva di ogni quota di sua incidenza: pertanto essa non avrà ulteriore incidenza alcuna su altri istituti contrattuali e/o di legge diretti, differiti ed indiretti di alcun genere, compreso il TFR. (…) (*fine dell'estratto dall'accordo del Veneto*).

*La corresponsione avviene con la voce 0500 "premio produttività". Gli importi vengono proporzionati per i lavoratori part-time.* 

11

*Agli apprendisti non vengono corrisposti gli importi.*

*A cura Utente escludere i lavoranti a domicilio.*

*Viene verificata anche la condizione dell'assunzione prima del 1° settembre 2014.* 

*La procedura in caso di cessazione dalla data del presente accordo al 31 ottbre 2014 non eroga automaticamente le ulteriori quote residue.*

*La corresponsione è stata abilitata per le suddivisioni riferite al Veneto, a cura Utente valutare come procedere nei casi di aziende artigiane del Veneto che non applicano integralmente l'accordo regionale.*

### **Scuole private laiche (Aninsei) (E022)**

*(segue un estratto dall'accordo di rinnovo):*

*(…)* Per quanto riguarda il periodo dal 1° gennaio 2013 al 31 agosto 2015, a tutto il personale in servizio al 31 agosto 2015, oltre agli incrementi di anzianità di cui all'accordo del 10 gennaio 2014 e riportati nella tabella all'art. 20 che segue, viene erogato a titolo di "una tantum" l'importo sotto riportato per il rispettivo livello retributivo di appartenenza.

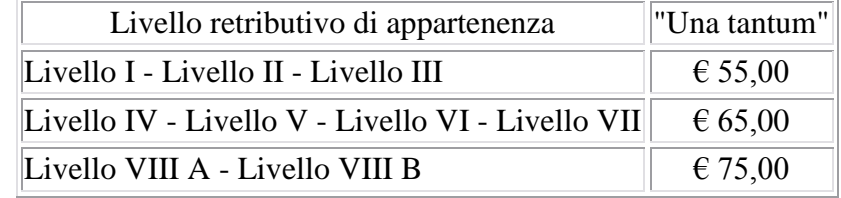

*(…) (fine dell'estratto dall'accordo di rinnovo).*

*La corresponsione viene effettuata a settembre 2015.*

*Nei movimenti viene effettuata la distinzione degli importi con la voce 0560 a tassazione ordinaria e la voce 0561 a tassazione separata per il periodo di vacanza contrattuale da gennaio 2013 ad agosto 2015.* 

*Gli importi vengono proporzionati automaticamente per i lavoratori part-time. Per gli apprendisti, gli importi sono uguali a quelli degli altri lavoratori.*

## **Servizi di pulizia – Artigianato (C035)**

(*segue un estratto dall'accordo di rinnovo*):

(…) *(Elemento Distinto e Aggiuntivo della Retribuzione)*

A copertura del vuoto temporale contrattuale, ai soli lavoratori in forza alla data di sottoscrizione del presente accordo verrà corrisposto mensilmente un Elemento Distinto e Aggiuntivo della Retribuzione pari a 5 euro per 30 mesi consecutivi a partire dal 1° ottobre 2014.

Tale importo, che ha natura temporanea, è riproporzionato in caso di rapporto di lavoro part-time; in caso di rapporto di apprendistato è erogato sulla base delle percentuali in atto nei relativi semestri.

Le parti concordano che l'EDAR non rientra nella base di calcolo per l'applicazione degli istituti contrattuali, inoltre non ha effetti sugli istituti di legge e di contratto indiretti e differiti, nessuno escluso, ivi compreso il trattamento di fine rapporto. Esso costituisce una quota fissa mensile, non frazionabile su base oraria.

In ogni caso di risoluzione del rapporto di lavoro, anche a seguito di cambi di gestione in un appalto, l'azienda dovrà liquidare al lavoratore la parte residua di tale elemento in un'unica soluzione, insieme alle altre competenze economiche di fine rapporto.

(…) (*fine dell'estratto dall'accordo di rinnovo*).

*Gli importi vengono proporzionati automaticamente per i lavoratori part-time.*

#### *Nel Veneto l'importo è di 4 euro come indicato dalle parti firmatarie dell'accordo regionale.*

*Segnaliamo che in caso di cessazione vengono corrisposte le quote residue. (U13)*

## <span id="page-12-0"></span>**1.3. AGGIORNAMENTI RELATIVI A CONTRIBUTI, ALIQUOTE ED ENTI**

### <span id="page-12-1"></span>**1.3.1 ENTI**

#### **Sono stati inseriti \ modificati i seguenti enti:**

**6654, 6655, 6768, 6769, 6770, 6771, 6772, 6773, 6933, 6934, 6935** *"PREVIMODA"*: è stata inserita la nuova formula A152.

<span id="page-12-2"></span>*(U13)*

### **1.4. MODIFICHE SULLE TABELLE**

### <span id="page-12-3"></span>**1.4.1 EDILIZIA**

#### **Sono state inserite/variate le seguenti tabelle per edilizia:**

**IM-01** *CASSA EDILE IMPERIA*: da tasto "*Mal./Inf*" modificato l'integrazione ditta e maggiorazione riposi per infortunio sul lavoro nella griglia "*Accantonamenti / maggiorazione riposi*" come di seguito indicato:

- tolta voce paga 0837 "*Magg. 4,95% per mal/inf*";
- inserita voce paga 0846 "*Magg. 2,97% per car. inf.*" la voce viene calcolata a 8 ore al giorno per 5 giorni la settimana, dal lunedì al venerdì;
- modificata voce paga 0841 "*Magg. 1,98% inf. dal 1 al 90 gg*" la voce viene calcolata dal giorno 02 al giorno 90 a 5,714 ore al giorno per 7 giorni la settimana, dal lunedì alla domenica;
- modificata voce paga 0842 "*Magg. 1,24% inf. oltre il 90 gg*" la voce viene calcolata dal giorno 90 in poi a 5,714 ore al giorno per 7 giorni la settimana, dal lunedì alla domenica.

<span id="page-12-4"></span>*(U12)*

### **1.4.2 F24 - CODICI TRIBUTO A CREDITO**

Aggiornate le tabelle dei codici tributo per la sezione erario con l'introduzione del valore

Z100 – Agevolazioni da utilizzare in riduzione versamenti a favore della piccola e micro impresa Zona Franca Urbana di Carbonia – Iglesias art. 37 comma 4 bis Decreto Legge 179/2012

Il codice tributo può essere utilizzato anche in anagrafica ditta - 9 storico per le registrazioni in crediti sezione erario di quanto spettante.

*(U36)*

# <span id="page-13-0"></span>**2. COMUNICAZIONI**

## <span id="page-13-1"></span>**2.1. EDILCASSA VENETO: DENUNCIA MENSILE**

Si comunica che dal 01/10/2015 la denuncia mensile ad Edilcassa Veneto dovrà essere effettuata esclusivamente con il file in formato XML, mentre il file in tracciato TXT non verrà più accettato.

Si ricorda che con le elaborazioni delle paghe per le ditte con contratto edile artigiano e suddivisione provinciale ad Edilcassa Veneto già viene creato il file per la denuncia mensile in formato XML secondo il tracciato MUT.

*(U12)*

# <span id="page-13-2"></span>**2.2. INCENTIVO 'TRIE' – COMUNICAZIONE DI SERVIZIO**

In alcuni casi è stato riscontrato che l'INPS abbia generato delle note di rettifica contestando il conteggio effettuato per la quota dell'incentivo 'TRIE'. La contestazione nasce dal mancato storno del fondo garanzia calcolato e trattenuto dalla quota TFR del dipendente. Essendo che nella circolare INPS n° 17 del 29/01/2015 non viene fatto specifico riferimento su come trattare tale quota, è stata fatta richiesta specifica all'Istituto stesso ed è emerso che la questione sia in fase di analisi dall'INPS. In alcuni casi ci risulta che la nota di rettifica sia stata sospesa a fronte di chiarimenti richiesti tramite cassetto previdenziale.

Per cui consigliamo, in caso di nota di rettifica riguardante il conteggio dell'incentivo 'TRIE', di effettuare un quesito al cassetto previdenziale prima di procedere con la regolarizzazione tramite la procedura prevista.

A fronte di nuove comunicazioni da parte dell'INPS si andrà ad effettuare le eventuali modifiche al programma.

**En Gruppo Centro Paghe** 

*(U04)(U12)*

14

# <span id="page-14-0"></span>**3. NOVITA'**

# <span id="page-14-1"></span>**3.1. RILEVA SMART: GUIDA ALL'USO**

### <span id="page-14-2"></span>**3.1.1 COME INIZIARE**

Il primo passo per utilizzare l'app Rileva Smart è procedere con il download della stessa dallo store Google o Apple, a seconda del modello di smartphone in uso.

Una volta installata l'applicazione, si procederà con l'attivazione in Negoziazione Eventi dei profili degli utenti che andranno poi ad effettuare le timbrature via app .

Dal menù a tendina in alto a destra, selezionare l'opzione UTENTI RILEVA SMART:

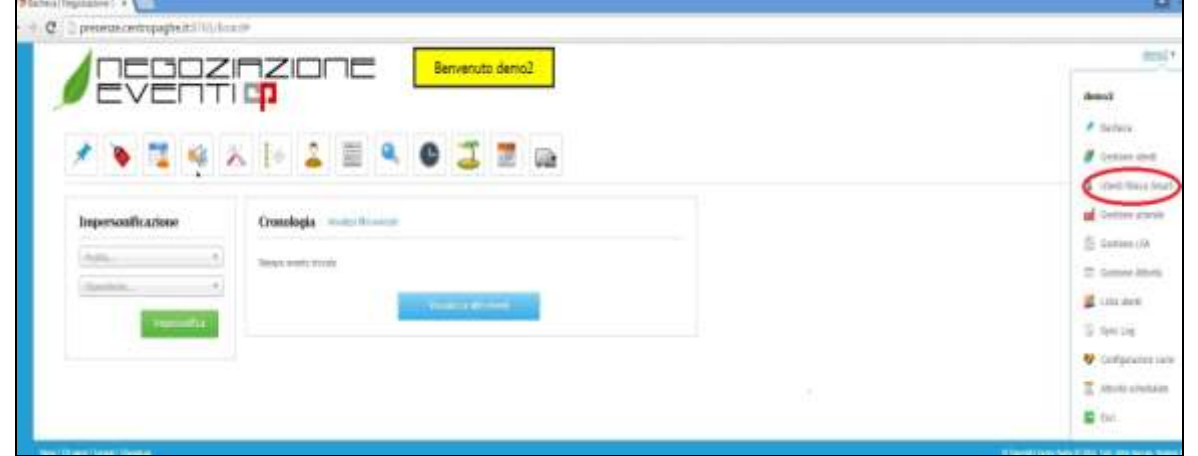

Si accederà ad una schermata con un elenco dei nominativi dei vari dipendenti: sarà sufficiente cliccare su ABILITA per ottenere username e password da inserire all'interno dell'app:

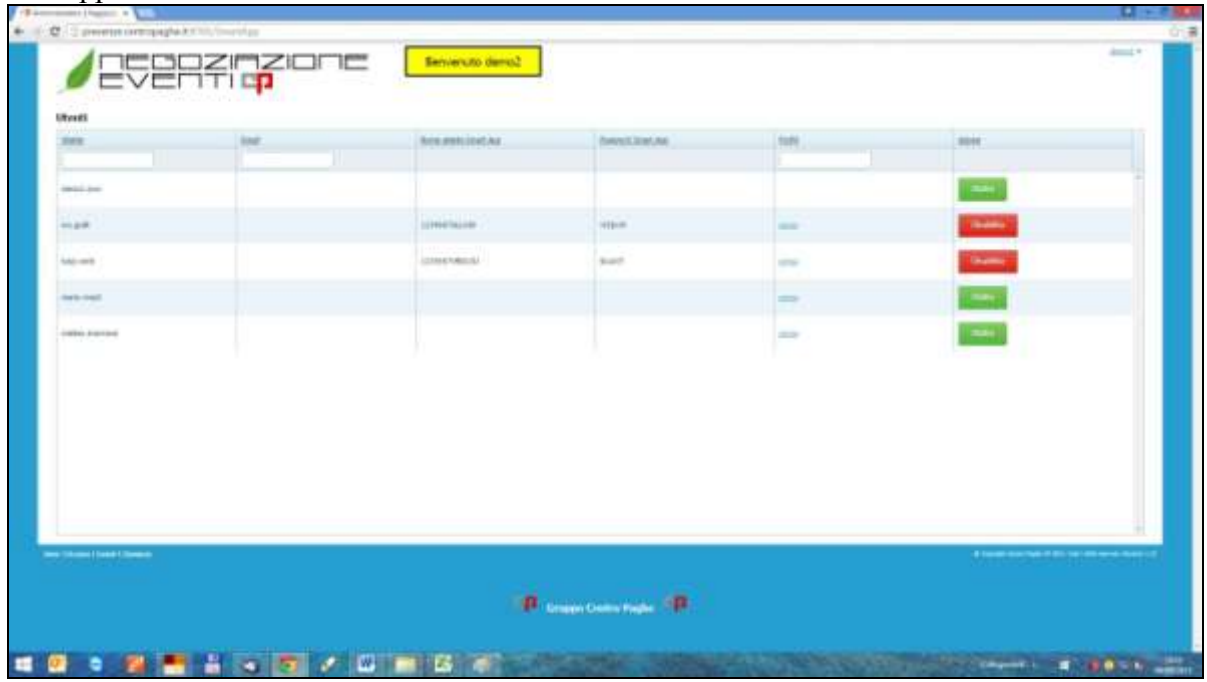

Attenzione: senza username e password non sarà possibile timbrare.

Una volta attivata l'utenza, basterà avviare l'app, cliccare su menù e selezionare la voce REMOTE. Dopo aver inserito user e password come da NE, scegliere CONNETTI per essere a tutti gli effetti autorizzati alla timbratura.

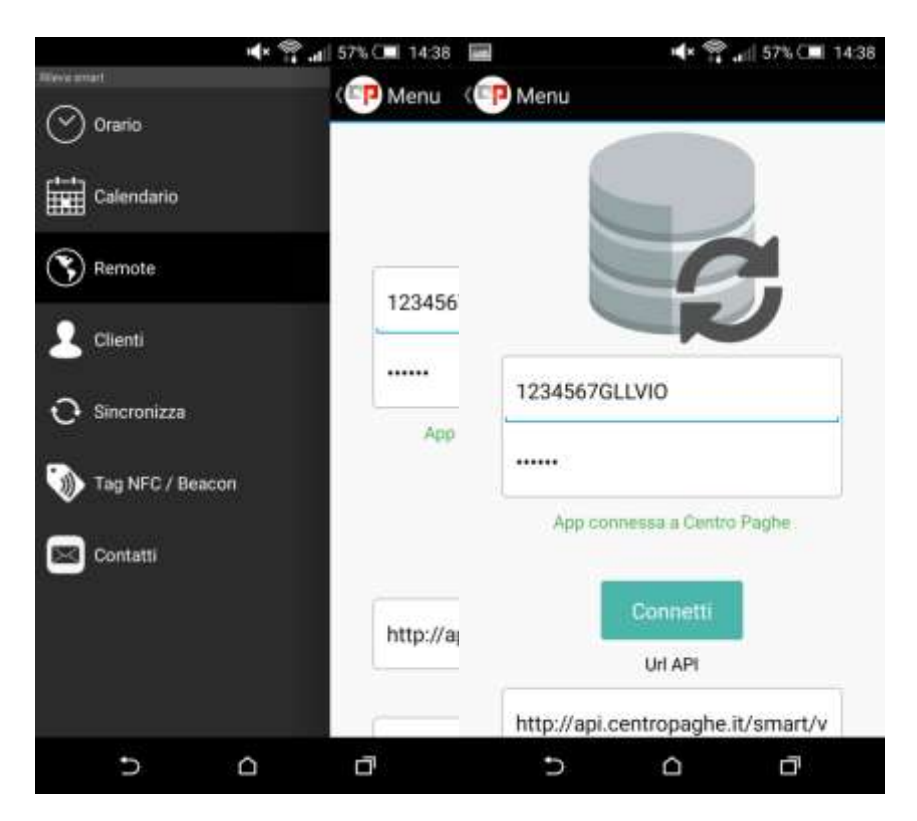

### <span id="page-15-0"></span>**3.1.2 TIMBRARE VIA SMARTPHONE, SEMPLICE E VELOCE**

Ottenuto l'accesso, timbrare sarà un gioco da ragazzi. Dal menù (vedi immagine sopra) selezionare la voce ORARIO, ci si ritroverà direttamente nella schermata riservata alla timbratura. Cliccare su START per dare inizio alla sessione:

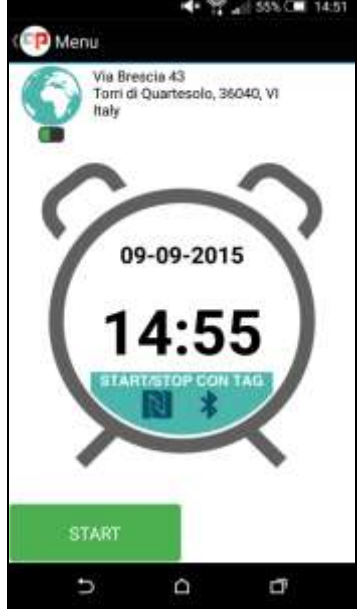

16 L'app registrerà l'orario indicato come ENTRATA e visualizzerà il messaggio INVIO TIMBRATURA IN CORSO. Per registrare l'USCITA sarà sufficiente scegliere STOP:

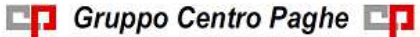

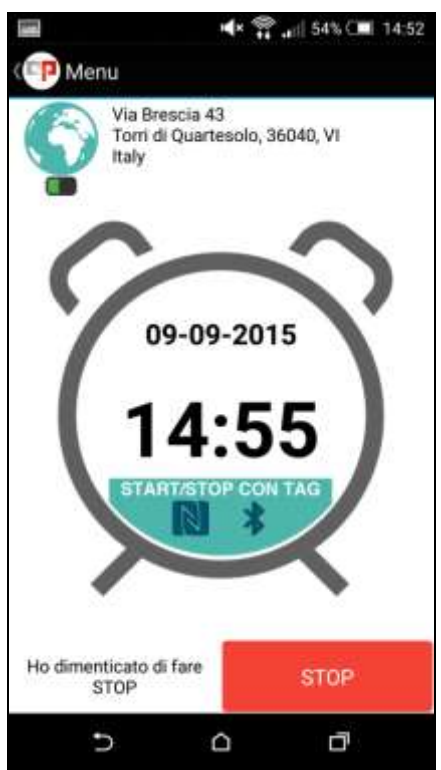

Come potete vedere, in caso di dimenticanza, sarà possibile scegliere l'opzione "Ho dimenticato di fare STOP", a questo punto apparirà un banner per richiedervi l'ok alla registrazione della timbratura senza l'orario di uscita:

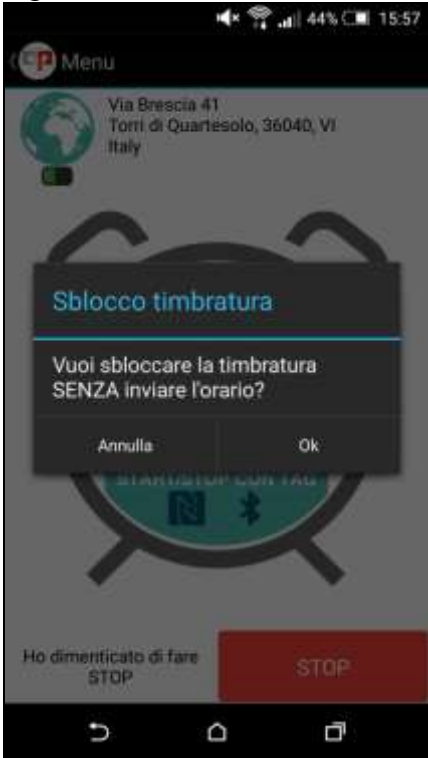

Se invece avete effettuato correttamente entrata e uscita, potete inviare il tutto:

Gruppo Centro Paghe

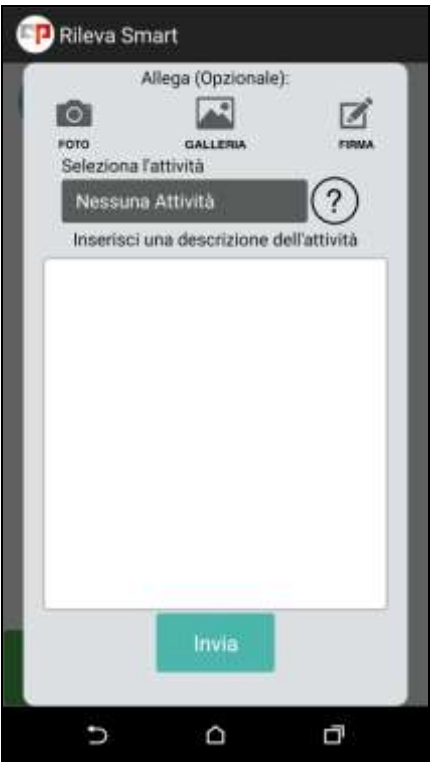

E' possibile allegare alla timbratura foto, firma o eventuali informazioni aggiuntive. L'app, inoltre, registra in automatico la vostra posizione via satellite trasmettendola a Negoziazione Eventi.

E' anche possibile selezionare il cliente da cui ci si reca o aggiungerne uno tramite l'opzione CLIENTI del menù principale o sceglierne uno da associare di default:

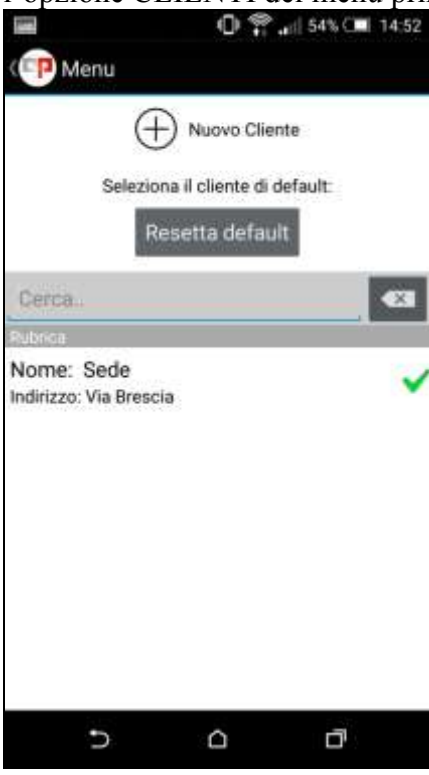

Circolare mensile settembre 2015

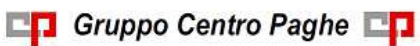

Le timbrature verranno inviate a Negoziazione Eventi che le registrerà all'interno del vostro cartellino:

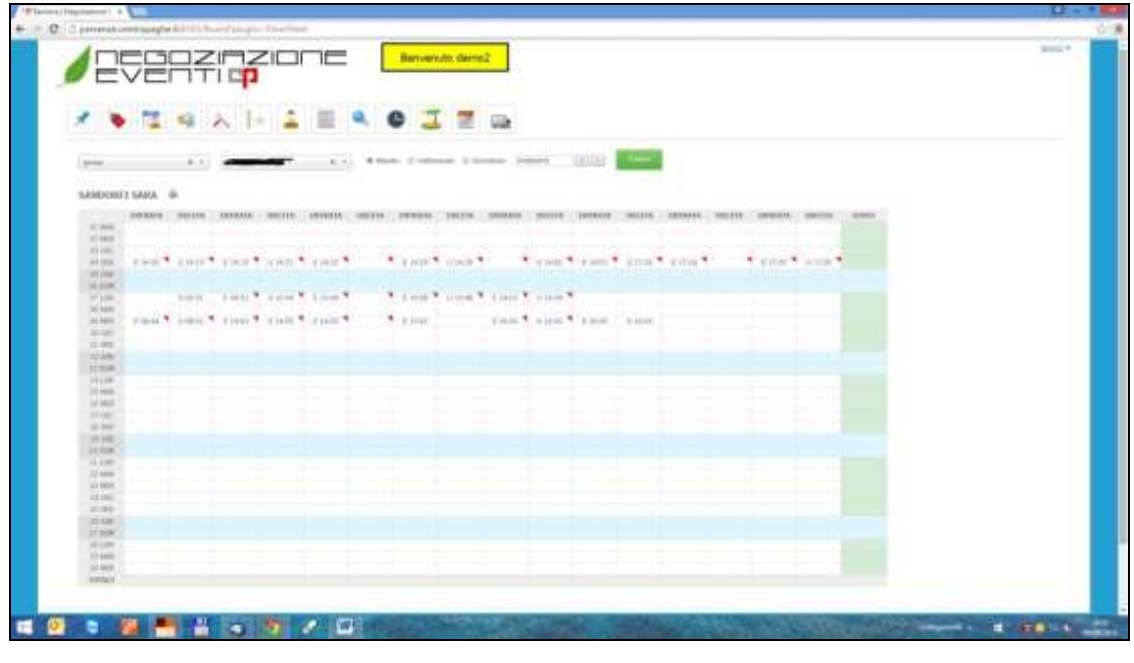

*(U53)*

Gruppo Centro Paghe

# <span id="page-19-0"></span>**4. SGRAVIO CONTRIBUTIVO EDILIZIA 11,50%**

Come previsto dall'art. 1, comma 51, legge 247/2007 viene resa strutturale la riduzione contributiva prevista per le imprese del settore edile, modificando però la procedura per l'individuazione annuale dell'ammontare dello sconto applicabile. La predetta norma prevede che in mancanza di decreti da parte del Ministero del Lavoro sul valore dello sconto applicabile, potrà essere applicato il valore dello sconto usufruito nell'anno precedente (quindi 11,50 come previsto per l'anno 2014 come da circolare INPS nr. 75 del 10/04/2015), salvo conguaglio all'uscita dell'apposito decreto che deve essere emanato entro il 15/12.

**E' stato emesso il messaggio INPS nr 5336 del 17/08/2015, con le istruzioni operative utilizzabili dal 01/09 per la richiesta e autorizzazione alla riduzione contributiva nel settore edilizio.** 

*Dalle elaborazioni di settembre verrà applicato in automatico lo sgravio se non inibito manualmente, ma si ricorda che* per fruire dello sgravio *deve essere effettuata preventiva domanda ad INPS* la quale autorizzerà allo sgravio abbinando alla ditta il Codice Autorizzazione 7N "*Azienda autorizzata alla riduzione edilizia ex art. 29, comma 2 d.l. 244/95*", il quale avrà validità fino al mese di dicembre 2015; la posizione aziendale verrà aggiornata entro il giorno successivo all'invio dell'istanza. **Le istanze dovranno essere presentate in via esclusivamente telematica** e non ci risultano istruzioni per il caricamento automatico tramite file, ma solo con digitazione manuale dei dati.

# <span id="page-19-1"></span>**4.1. PREMESSA - IMPORTANTE**

Si ribadisce che, **anche in mancanza della consueta circolare INPS, è stata chiesta**  l'attivazione automatica dello sgravio dal mese corrente, pertanto a partire dalle elaborazioni del mese di settembre 2015 viene attivato il calcolo in automatico per lo sgravio contributivo edilizia, di conseguenza per tutte le ditte edili con l'elaborazione del mese corrente verrà calcolato lo sgravio contributivo per edilizia (codice UNIEMENS L206) se non presente l'opzione "N" in anagrafica ditta o dipendente*.*

In mancanza dell'autorizzazione da parte INPS lo sgravio non dovrà essere applicato.

Si ricorda la presenza delle apposite utility:

- per inibire il calcolo automatico dello sgravio nella mensilità corrente (codice U-NIEMENS L206)
- per il caricamento degli importi relativi ai periodi pregressi (codice UNIEMENS L207).

### <span id="page-19-2"></span>**4.1.1 TABELLE STANDARD - FISCALIZZAZIONE**

**F041** "*FISC. OPERAI EDILI + SGRAVIO*": nella griglia al rigo 2 inserito il valore 11,50% per innesco automatico del calcolo dello sconto contributivo 11,50% per edilizia nella mensilità corrente.

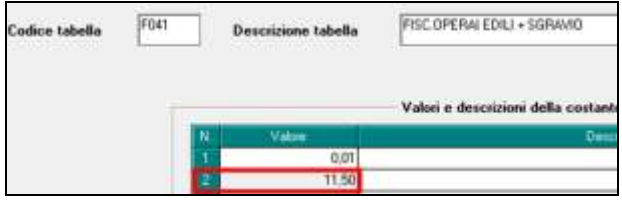

## <span id="page-20-0"></span>**4.2. ARRETRATI MESI PREGRESSI**

In "*Utility anno corrente"*, "*Stampe*" è presente la scelta *"49) Prospetto edilizia – sconto contributivo*" per la stampa e caricamento nel campo storico 360 "*Arretrati a.c. sgravi edilizia*" dell'importo da recuperare nell'UNIEMENS ditta con il codice L207.

Accedendo alla suddetta utility viene proposta la seguente videata dove vengono riportate le ditte che **nell'ANNO CORRENTE** hanno applicato un contratto edile (contratto con opzione 1 = I o A, esempio A021, A022, B025, C013…) o che hanno dipendenti con tale contratto.

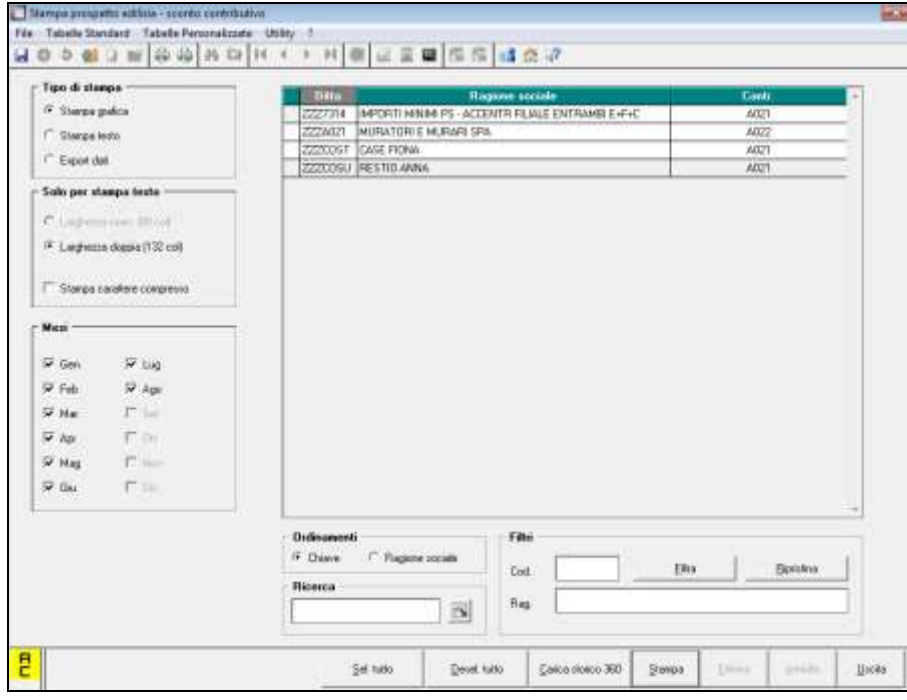

#### *SEZIONE "MESI"*

Vanno selezionati i mesi per i quali si desidera effettuare il calcolo degli arretrati. Accedendo all'utility in automatico verranno spuntati i mesi a partire da gennaio fino al mese precedente quello di elaborazione.

#### *CREAZIONE STAMPA*

Dopo aver selezionato le ditte, cliccare il bottone "*Stampa*" per avere il "*Prospetto edilizia – Sconto contributivo*", dove è riportato l'elenco degli operai occupati con un lavoro a tempo pieno.

Sono esclusi in automatico dal calcolo i dipendenti:

- con contratto di lavoro a tempo parziale (part-time)
- con agevolazioni (es. tipo rapporto per contratti di inserimento, apprendisti, mobilità, ecc.)
- con incentivi riconosciuti nel mese (esempio TRIE), salvo presenza dell'apposita opzione E in anagrafica dipendente (se presente l'opzione E in anagrafica ditta non viene calcolato lo sgravio 11,5% per questi dipendenti).

Sono inclusi i dipendenti con sgravi come da apposito campo compilato in anagrafica 7 del dipendente (o ditta) .

A cura Utente escludere/ includere i dipendenti non rientranti/ rientranti nella norma come previsto nella circolare INPS.

Per ogni dipendente viene evidenziato:

**Imp. FAP**: viene riportato l'imponibile FAP suddiviso per mese, come nelle elaborazioni del mese (archivi di fusione).

**Aliq. rid.**: viene riportata l'aliquota che sarà oggetto della riduzione (contributi minori), dalla quale è già stata stornata la quota per versamenti contributi a fondi interprofessionali per formazione continua pari a 0,30%.

**Imponibile**: viene riportato l'imponibile al netto di sgravi per versamento quote TFR a fondi pensione complementari e/o al Fondo Tesoreria INPS.

**Sconto**: viene riportato l'importo dello sconto contributivo 11,50%.

**Doppio asterisco**: segnala i dipendenti che non sono stati trovati nell'anno corrente e per i quali è a cura Utente la gestione del dato, eventualmente utilizzando il foglio excel come da paragrafo successivo, inserendo il valore nel movimento ditta o al campo storico 360 del dipendente, nella ditta in cui lo stesso è presente.

**Incentivo**: viene specificato se presente una situazione riconducibile al calcolo incentivi

- MESE = presente incentivo nel mese (rii-1 179 e similari)
- MESE+ARR. = presente incentivo nel mese più arretrati (rii-1 179 e 180 e similari)
- ARRETRATI = presenti solo arretrati (rii-1 180 e similari)
- NO INCEN. = non presente l'incentivo per il mese

Nel caso di dipendenti con incentivi ai quali non viene calcolato lo sgravio, è presente apposita sezione *DIPENDENTI CON INCENTIVO ESCLUSI DAL RIPORTO AUTOM. IN CS 360*

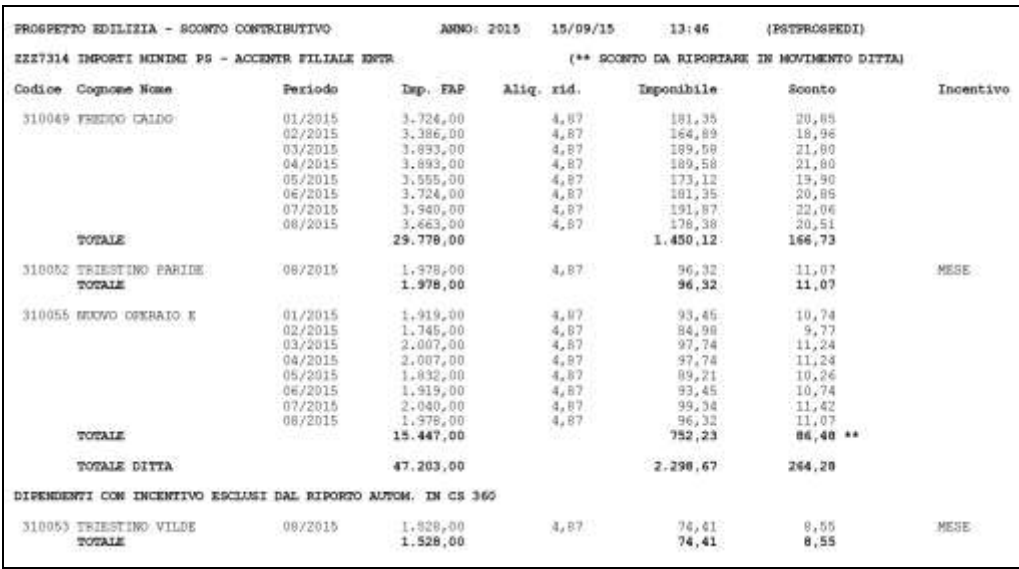

#### *CARICA CAMPO STORICO 360*

Per caricare in anagrafica dipendente il campo storico 360 con l'importo dello sconto contributivo 11,50%, come riportato nella stampa alla colonna "*Sconto*" riga "*Totale*", cliccare l'apposito bottone. Il valore inserito nel suddetto campo storico verrà poi utilizzato per il recupero dei mesi pregressi da esporre nell'UNIEMENS ditta con il codice L207. Al termine del caricamento viene data indicazione del completo caricamento o del parziale caricamento, nel qual ultimo caso è possibile effettuare l'excel dei casi non caricati:

Circolare mensile settembre 2015

- dipendenti presenti negli archivi fusione ma non presenti nell'anagrafica dipendente della ditta selezionata, ad esempio perchè spostati in altra ditta,

dipendenti con incentivi nel mese

esempio:

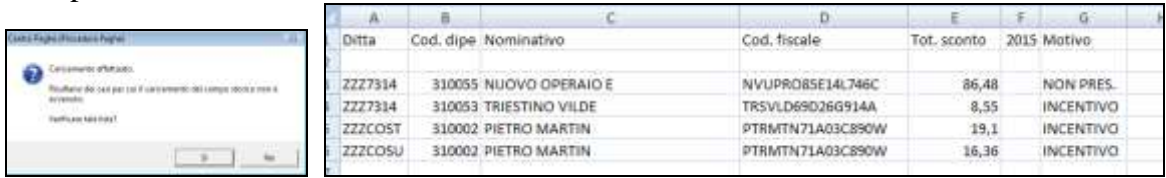

#### **A cura Utente caricare lo sgravio nel movimento ditta o al campo storico 360 del dipendente nella ditta in cui è presente.**

**Attenzione**: sia la creazione della stampa che il caricamento del campo storico 360 è effettuabile solo per le ditte presenti nell'archivio anno corrente e con gli archivi fusione anno 2015.

## <span id="page-22-0"></span>**4.3. ELABORAZIONE MENSILE**

Con l'elaborazione del mese viene calcolato lo sgravio contributivo per i dipendenti con applicato contratto edile (contratto con opzione  $1 = I$  o A, esempio A021, A022, B025, C013…) relativamente agli operai occupati con un lavoro a tempo pieno.

**Lo sgravio contributivo viene calcolato in automatico sui contributi previdenziali ed assistenziali esclusa la contribuzione per il fondo pensione dei dipendenti e la contribuzione per formazione continua pari allo 0,30% (fondi interprofessionali).**

Sono esclusi in automatico dal calcolo i dipendenti:

- con contratto di lavoro a tempo parziale (part-time)
- con agevolazioni (es. tipo rapporto per contratti di inserimento, apprendisti, mobilità, ecc.)
- con incentivi riconosciuti nel mese (esempio TRIE), salvo presenza dell'apposita opzione E in anagrafica dipendente (se presente l'opzione E in anagrafica ditta non viene calcolato lo sgravio 11,5% per questi dipendenti).

Sono inclusi i dipendenti con sgravi come da apposito campo compilato in anagrafica 7 del dipendente (o ditta) .

A cura Utente escludere/ includere i dipendenti non rientranti/ rientranti nella norma come previsto nella circolare INPS.

Nel prospetto contabile lo sconto contributivo 11,50% sia del mese che dei mesi pregressi, campo storico 360, verrà esposto nella sezione "*Oneri ditta*" al rigo "*Sconto contrib. edili 11,50%*" e "*Agg.vo DM10 ditta*" (importi inseriti nel movimento ditta) ; gli importi relativi a dipendenti cessati verranno riportati sia nel prospetto *GENERALE* che negli eventuali prospetti specifici (qualifica, cdc…).

Nel riepilogo contabile lo sconto contributivo 11,50% sia del mese che dei mesi pregressi verrà esposto nella sezione "*Riepilogo contributi*" al rigo "*Agevolazioni*" e "*Agg. Ditta quadro D (DM10)*" (importi inseriti nel movimento ditta); gli importi relativi a dipendenti cessati verranno riportati solo nel prospetto *GENERALE*.

Dal costo mensile a carico della ditta verrà stornato lo sconto contributivo 11,50 relativo al mese di elaborazione e ai mesi pregressi.

Si ricorda inoltre che è possibile alterare l'applicazione dello sconto contributivo 11,50 da:

- anagrafica ditta videata 6, sezione "*Fiscalizzazione"* campo "*Modifica*"
- anagrafica dipendente videata 6, scelta "*Divisori vari*", campo "*Modifica fiscalizzazione*"

utilizzando le apposite scelte :

- **E** "*Sgravio edilizia*": con la suddetta scelta se presente in ditta viene calcolato lo sgravio contributivo sul mese di elaborazione indipendentemente dal contratto applicato; se presente **in dipendente viene calcolato lo sgravio contributivo** sul mese di elaborazione **indipendentemente dal contratto applicato e anche in presenza di incentivi**;
- **N** "*No fiscalizzazione*": con la suddetta scelta non viene calcolato lo sgravio contributivo sul mese di elaborazione;

e alterare la percentuale nella sezione "*Alt. calcolo imp.le sgravio edili 11,50%*"da:

- anagrafica ditta videata 8, ramo "*Altre opzioni*"
- anagrafica dipendente videata 7, ramo "*Cantieristica*"

# <span id="page-23-0"></span>**4.4. UNIEMENS**

Lo sconto contributivo 11,50% relativo al mese corrente verrà riportato nell'UNIEMENS denuncia individuale con il codice L206 in videata 7 griglia "*Altre a credito*".

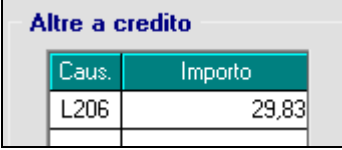

Lo sconto contributivo relativo agli arretrati (da campo storico 360 dipendente sia in forza che cessati ed eventualmente da movimento ditta) verrà riportato in UNIEMENS nella denuncia ditta con il codice L207 in videata 4 griglia "*Altre a credito".*

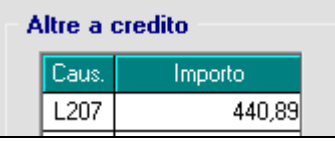

Si fa presente che alla data del 15/09, al caricamento del file XML per la denuncia UNIE-MENS nel software INPS, vengono segnalati errori in presenza dei codici L206 e L207. Si ricorda che il **Codice Autorizzazione 7N** non viene inviato con il file della denuncia ma lo stesso **viene abbinato alla ditta direttamente da INPS in base alla domanda, come da messaggio INPS nr 5336 del 17/08/2015.**

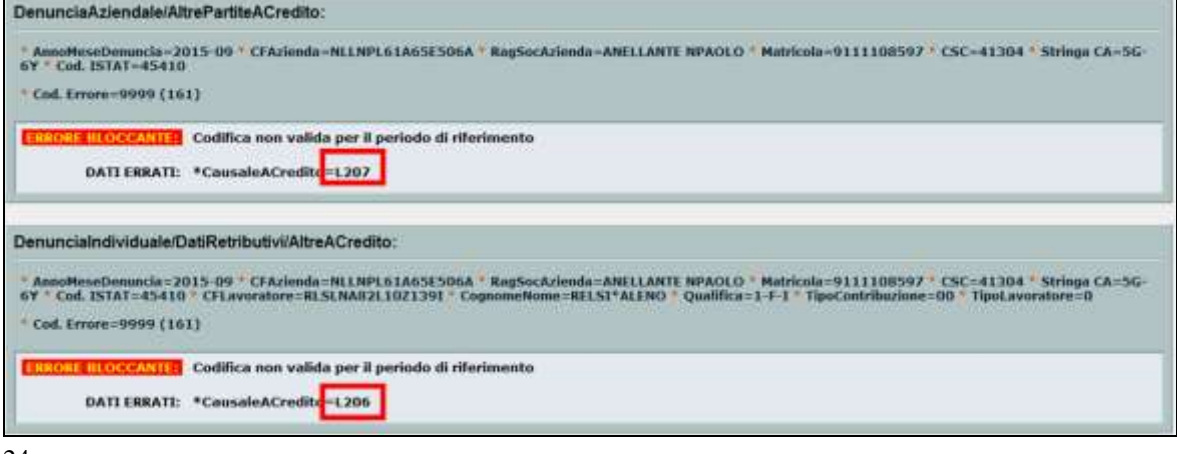

**Biggs** Gruppo Centro Paghe

# <span id="page-24-0"></span>**4.5. CHIUSURE (BOLLATO) MENSILI**

**C.s.248** "*Pr. sgravi edilizia 11,50*": nel campo storico verrà storicizzato lo sgravio edilizia 11,50% dei mesi arretrati come storicizzato nel campo storico 360 "*Arretrati a.c. sgravi edilizia 11,50*" e lo sgravio del mese di elaborazione.

Il campo storico potrebbe essere già valorizzato se lo sgravio per il 2014 è stato eseguito nel 2015. Per verificare se ci sono dati presenti, utilizzare l'utility anno corrente *06) caselle storico per richiesta*, nel gruppo Stampe. Per cancellare eventuali importi, utilizzare l'utility anno corrente *52) Sistemazione campi storici dipendenti*, nel gruppo Aggiorna*.*

**C.s.360** "*Arretrati a.c. sgravi edilizia 11,50*": il campo storico verrà azzerato; l'importo viene stornato dal costo a carico della ditta anno corrente (campi storici 184 e 192) per i dipendenti elaborati.

## <span id="page-24-1"></span>**4.6. ALTERAZIONE PERCENTUALE**

Viene data la possibilità di alterare la percentuale dei contributi minori, dovuti ad INPS, che determina l'imponibile sul quale viene calcolato lo sgravio edilizia 11,50% sia per l'elaborazione mensile sia per il calcolo degli arretrati.

### **ANAGRAFICA DITTA**

L'alterazione varrà per tutti gli operai interessati indipendentemente dall'aliquota applicata. In anagrafica ditta ANNO CORRENTE videata 8 → ramo "*Altre opzioni*" è presente la sezione "*Alt. calcolo imp.le sgravio edi 11,5%*".

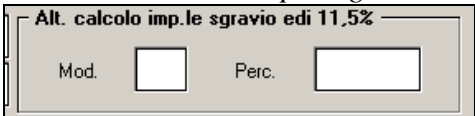

Nella sezione sono presenti 2 caselle:

**Mod.**: nella seguente casella va inserito il tipo di modalità sul quale applicare il valore inserito nella casella "*Perc.*".

I valori previsti sono i seguenti:

**–** "*Segno negativo*": il valore inserito nella casella "*Perc.*" andrà a diminuire la percentuale dei contributi minori che determina l'imponibile sul quale viene calcolato lo sgravio edilizia 11,50%, si fa presente che dall'aliquota contributi minori comunque viene stornata la percentuale 0,30% per versamenti contributi a fondi interprofessionali.

**S** "*Segno di sostituzione*": il valore inserito nella casella "*Perc.*" andrà a sostituire la percentuale dei contributi minori che determina l'imponibile sul quale viene calcolato lo sgravio edilizia 11,50%.

**Perc.**: nella seguente casella va inserito il valore per l'alterazione o sostituzione della percentuale dei contributi minori che determina l'imponibile.

Esempio:

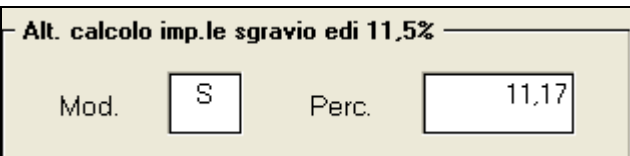

Imponibile FAP 1816,00 x 11,17% = 202,85 Sgravio edilizia 202,85x 11,50% = 23,32

### **ANAGRAFICA DIPENDENTE**

Vale quanto per la ditta ma solo per il dipendente a cui vengono indicati i dati nella videata 7 ramo "*Cantieristica*", ad esempio per non applicare lo sgravio previsto sul contributo Aspi dell' 1,4% (se già recuperato) applicato sui dipendenti assunti a tempo determinato.

### <span id="page-25-0"></span>**4.7. ALTERAZIONE APPLICAZIONE MENSILE**

In "*Utility Anno Corrente*" "*Aggiorna*" è presente la scelta "*77) Modifica modalità fiscalizzazione per Edilizia*" che permette di impostare i flag sia a livello Ditta che a livello Dipendente :

- **E** "*Sgravio edilizia*": se presente in ditta viene calcolato lo sgravio contributivo sul mese di elaborazione indipendentemente dal contratto applicato (non viene calcolato lo sgravio per i dipendenti con incentivi ad esempio TRIE);
- **E** "*Sgravio edilizia*": se presente in dipendente viene calcolato lo sgravio contributivo sul mese di elaborazione **indipendentemente dal contratto applicato e anche in presenza di incentivi** (viene calcolato lo sgravio per i dipendenti con incentivi ad esempio TRIE); l' opzione in dipendente prevale su quanto in ditta:
- **N** "*No fiscalizzazione*": non viene calcolato lo sgravio contributivo sul mese di elaborazione.

La schermata principale presenta tutte le ditte con contratto edile (se il codice contratto ha in videata 4 sezione "*Opzioni*" casella "*1 - Edilizia*" valorizzata con "*A*" o "*I*") non ancora bollate e sono presenti gli strumenti per eseguire ordinamenti, filtri e ricerche a livello Ditta

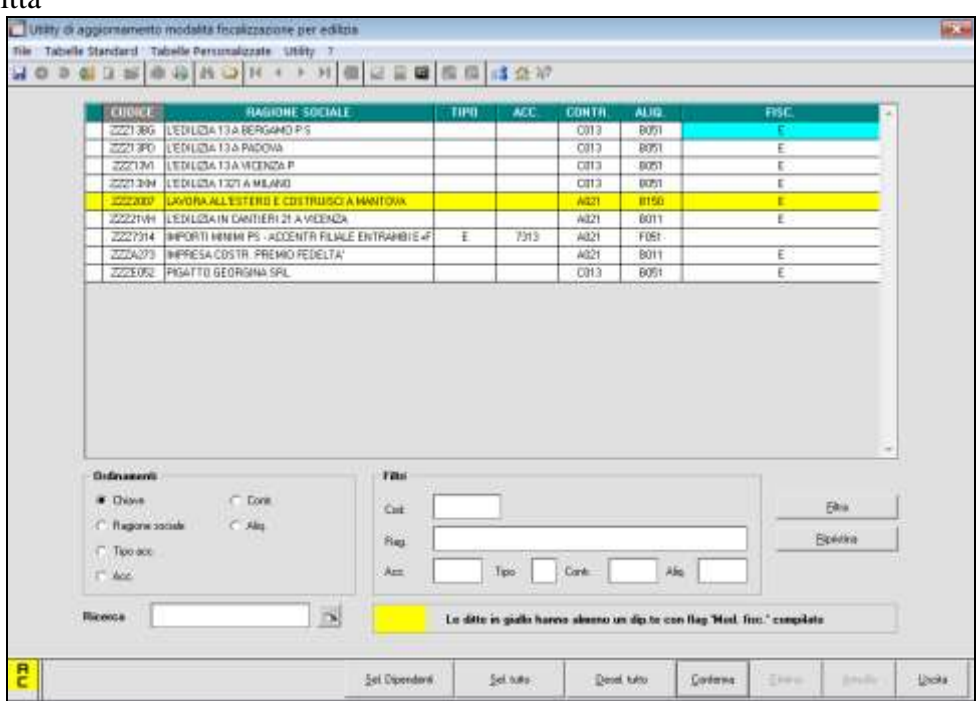

#### **N.B.: come riportato anche nella nota presente nella schermata, le ditte evidenziate in giallo hanno almeno un dipendente con il campo "***Modifica Fiscalizzazione***" già valorizzato.**

Per compilare in maniera massiva il flag a livello Anagrafica Ditta:

- selezionare le ditte che interessano nella griglia;
- indicare nella colonna "*FISC.*" il flag "*N*" o "*E*" (è disponibile anche la funzionalità, di trascinamento del valore per le ditte interessate)

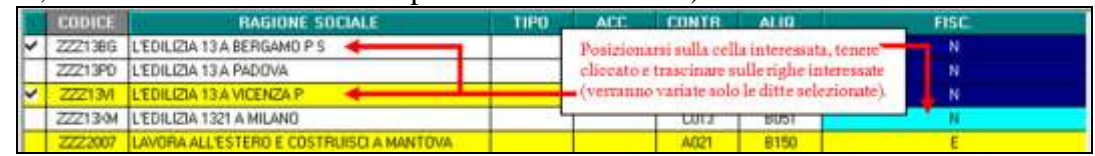

- cliccare su *Conferma* 

In questo modo per le ditte selezionate verrà valorizzato con il flag "*N*" il campo "*Modifica*" in anagrafica ditta videata 6, sezione "*Fiscalizzazione"* 

Per operare a livello Anagrafica Dipendente:

- selezionare una sola ditta per volta
- cliccare su *Sel. Dipendenti (*nella griglia vengono riportati solamente gli operai a tempo indeterminato)
- selezionare i dipendenti interessati
- indicare nella colonna "*FISC.*" il flag "*N*" o "*E*" (è disponibile anche la funzionalità di trascinamento del valore per i dipendenti interessati come per la griglia ditta)

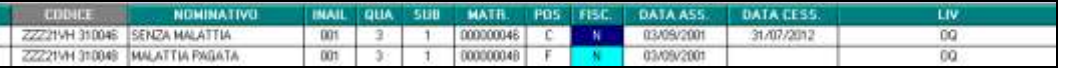

- cliccare su *Conferma* 

In questo modo per i dipendenti selezionati verrà valorizzato con il flag il campo "*Modifica fiscalizzazione*" in anagrafica dipendente videata 6, scelta "*Divisori vari*".

### <span id="page-26-0"></span>**4.8. STAMPA "DICHIARAZIONE DI RESPONSABILITA' PER SCONTO CONTRIBUTI EDILIZIA -2015"**

#### **Come da messaggio INPS, le istanze dovranno essere presentate in via esclusivamente telematica.**

In "*Utility Anno Corrente*" "*Stampe*" è comunque presente la scelta "*50) Dichiarazione di responsabilità per sconto contributivo edilizia*" per produrre la **stampa cartacea, che allo stato attuale non è comunque utilizzabile per la richiesta all'INPS, tranne che nei casi di matricole cessate o sospese.**

- 50) dichiarazione di responsabilità per sconto contributivo edilizia **di** 

Il documento prodotto come da fac-simile dell'allegato 1 al messaggio INPS nr 5336 del 17/08/2015.

- Griglia: vengono riportate tutte le ditte presenti nello studio con applicato contratto di edilizia.
- Bottone "*Stampa in bianco*": per produrre il modello di dichiarazione in bianco (compreso l'anno di richiesta).

*(U10)*

# <span id="page-27-0"></span>**5. SISTEMAZIONI E IMPLEMENTAZIONI**

## <span id="page-27-1"></span>**5.1. ANAGRAFICA DITTA**

### <span id="page-27-2"></span>**5.1.1 VIDEATA EDILIZIA IND./ART. – CANTIERI**

Inseriti nuovi campi nelle videate 1 e 2:

- Cant. generico
- Prot. normalizz.
- Cant. post sisma
- Codice CIG

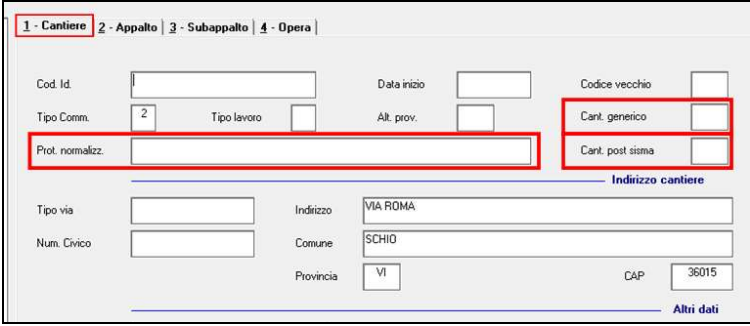

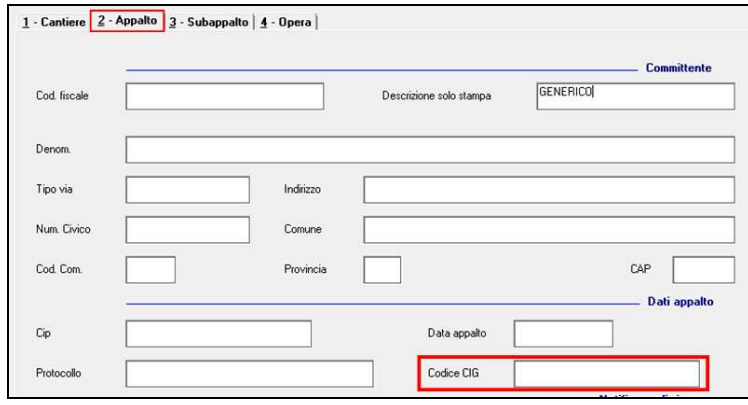

<span id="page-27-3"></span>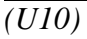

### **5.1.2 VIDEATA 8 - DESCRIZIONE VOCI**

È stata aggiunta in ottava videata ditta – "Descr. Voci", una nuova colonna "LSA"

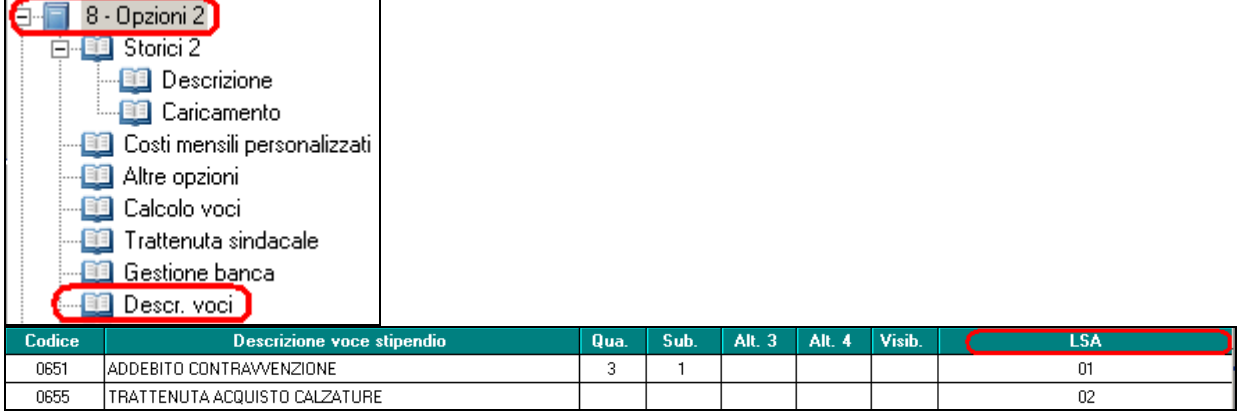

Gruppo Centro Paghe

Circolare mensile settembre 2015

Ora le alterazioni delle descrizioni voci verificano anche l'LSA se impostato. *(U44)*

### <span id="page-28-0"></span>**5.1.3 VIDEATA 9 - EXPORT EXCEL IN CREDITI SEZ. ERARIO**

In nona videata anagrafica ditta, bottone Crediti sez. Erario, è ora possibile effettuare l'export dei dati in formato excel.

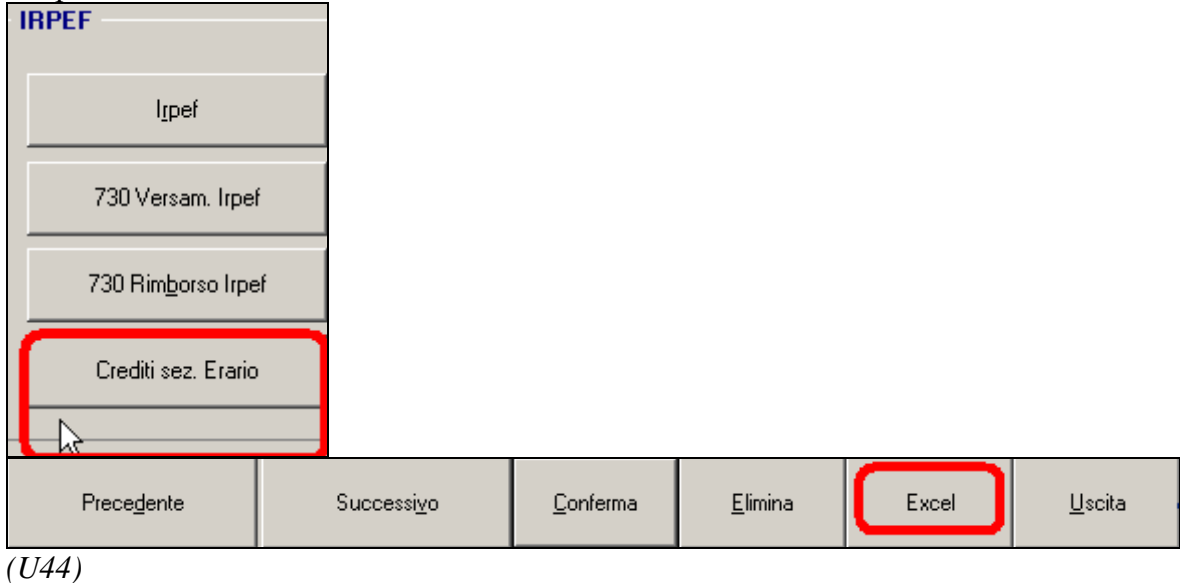

# <span id="page-28-1"></span>**5.2. ANAGRAFICA DIPENDENTE**

### <span id="page-28-2"></span>**5.2.1 SISTEMAZIONE C.S. 1 PER CONGUAGLIO 'XI' - RIC1509B**

In relazione alle ditte che hanno applicato il conguaglio fiscale a novembre (opzione conguaglio fiscale XI) è stato riscontrato che lo storico "**001**- Imponibile addizionali da anno prec. (solo per "XI" e "GN")" si è incrementato nelle varie elaborazioni del 2015 quando invece il valore deve rimanere inalterato dalle chiusure annuali. Il programma è stato implementato e la ricerca provvede ad intercettare i casi e a riscrivere il valore corretto dello storico 001.

La ricerca potrà essere visualizzata in "*Altro*" – "Gestione ricerche"

**En Gruppo Centro Paghe** 

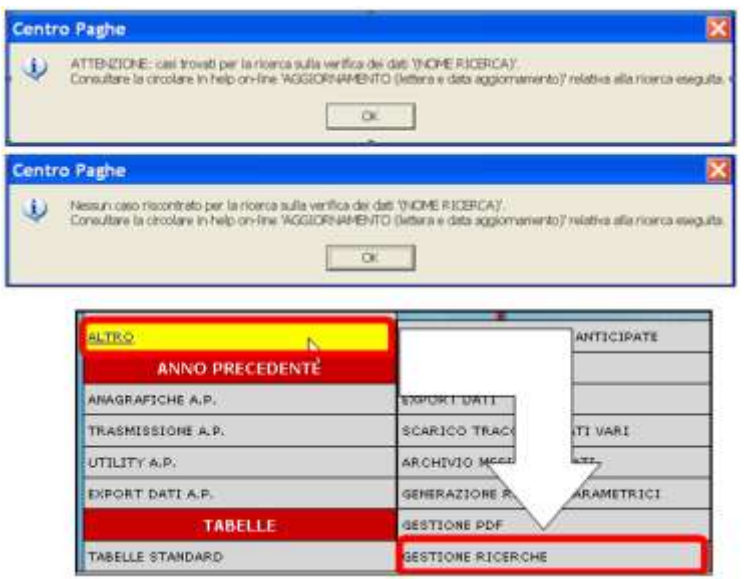

Sarà possibile stampare e/o esportare in Excel. Inoltre verrà riportato il titolo della ricerca e il nome dell'aggiornamento di riferimento, in modo da poter sempre collegare la ricerca all'argomento presente in HELP ON-LINE.

<span id="page-29-0"></span>*(U11)*

### **5.2.2 VIDEATA 5 - TOTALE PAGA PART TIME MENSILE**

È stata implementata in anagrafica dipendente in 5^ videata la possibilità di visualizzare il totale paga percentualizzato

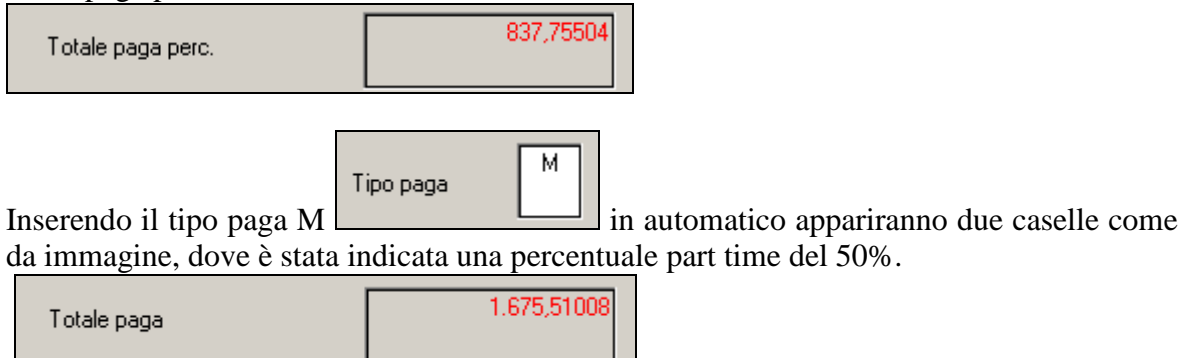

837,75504

*(U50)*

## <span id="page-29-1"></span>**5.3. CPMEMORY**

Totale paga perc.

È stata modificata la visualizzazione del cpmemory.

I due filtri "Utenti Paghe" e "Archivio" non sono più visualizzabili nella prima videata di accesso com'era in precedenza bensì nella videata successiva dopo aver cliccato il bottone Conferma e poi Filtro.

Qui di seguito le videate in sequenza:

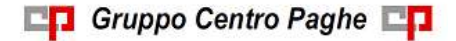

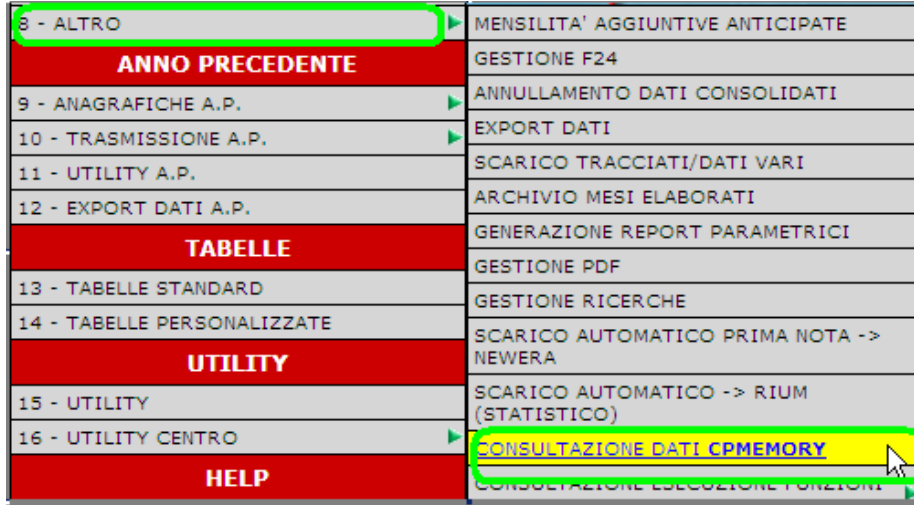

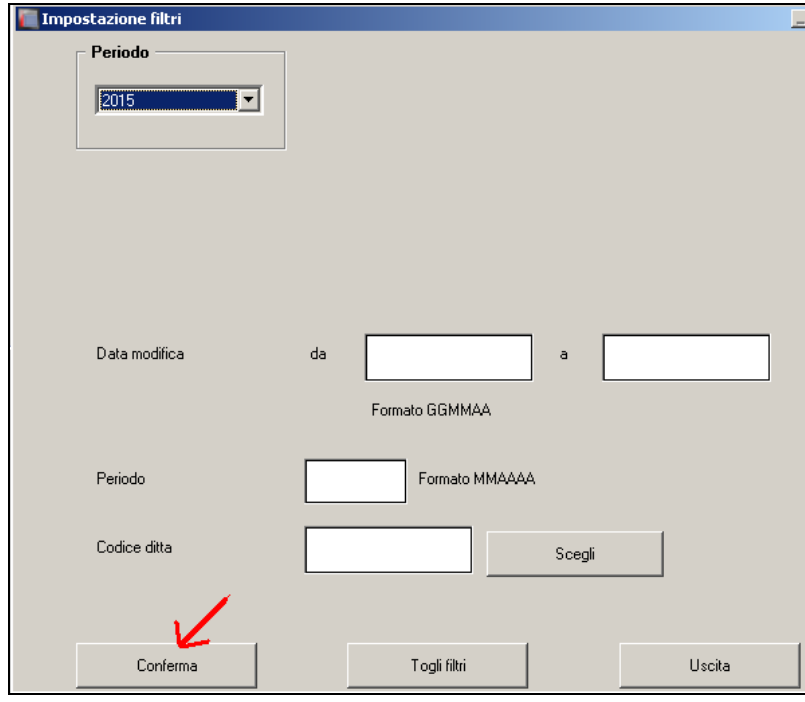

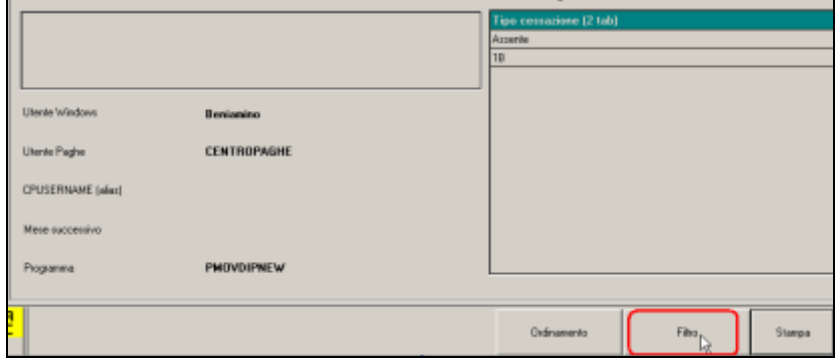

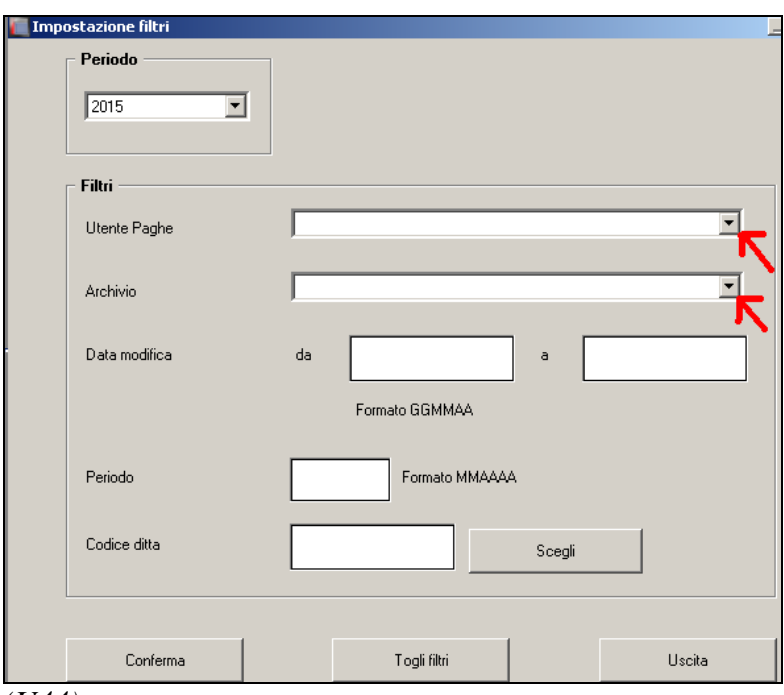

<span id="page-31-0"></span>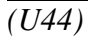

# **5.4. EDILIZIA**

### <span id="page-31-1"></span>**5.4.1 NUOVE RELEASE MUT**

Stiamo aggiornando il programma per la creazione del supporto magnetico per la denuncia alla Cassa Edile secondo le specifiche per M.U.T. alla release 2.3.2.

Di seguito riportiamo, secondo le specifiche MUT, le modifiche finora apportate per la compilazione di nuovi campi o di campi modificati:

### **CNCE\_Cantiere**

- **CA\_CantiereGenerico**: va indicato il valore "G" per segnalare il cantiere generico in denuncia secondo istruzioni della cassa edile. Il valore può essere indicato in anagrafica ditta .
	- RELEASE 2.2.0.
- **CA\_ProtocolloNormPostSisma**: va indicato il Codice di Protocollo normalizzato rilasciato dalla Prefettura dell'Aquila per Lavori "post-sisma" in Abruzzo. Il valore può essere indicato in anagrafica ditta. RELEASE 2.3.1.
- **CA\_FlagCantierePostSisma**: va indicato per cantiere relativo a lavori post sisma Abruzzo: S= Cantiere relativo a Lavori "post-sisma", N=Lavori NON relativi a cantiere "post-sisma" in Abruzzo; non va compilato per cantieri in province diverse da regione Abruzzo. Il valore può essere indicato in anagrafica ditta. RELEASE 2.3.1.
- **AP\_CodiceCIG**: va indicato il Codice Identificativo Gara rilasciato dall'Autorità di Vigilanza per i Contratti Pubblici . Il valore può essere indicato in anagrafica ditta. RELEASE 2.2.0.

Tutti i suddetti dati possono essere inseriti nell'anagrafica ditta,

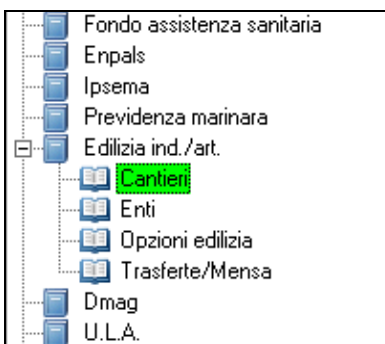

ramo *Edilizia ind./art.*, *Cantieri*,

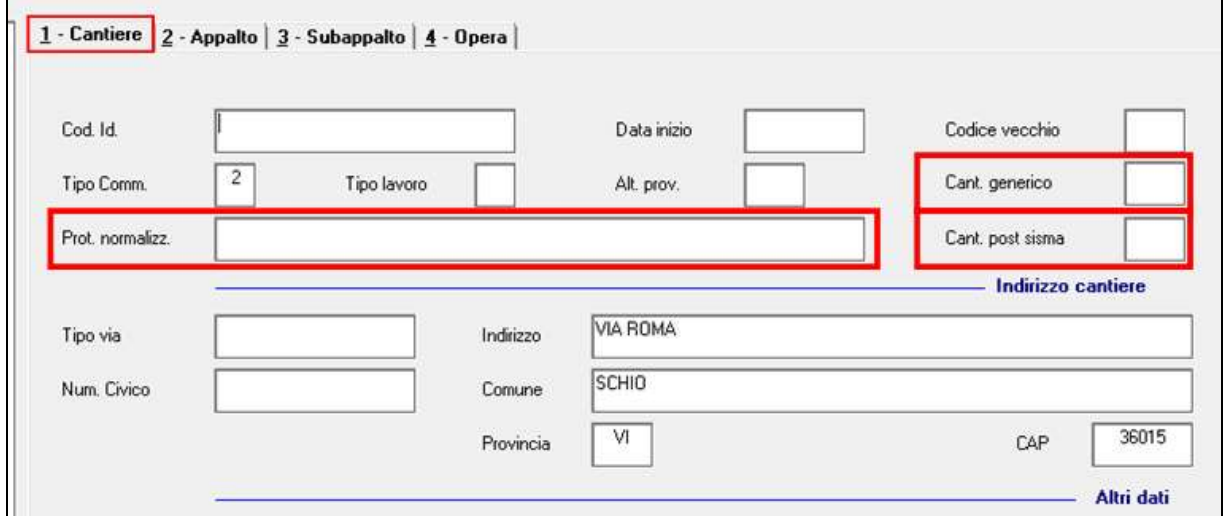

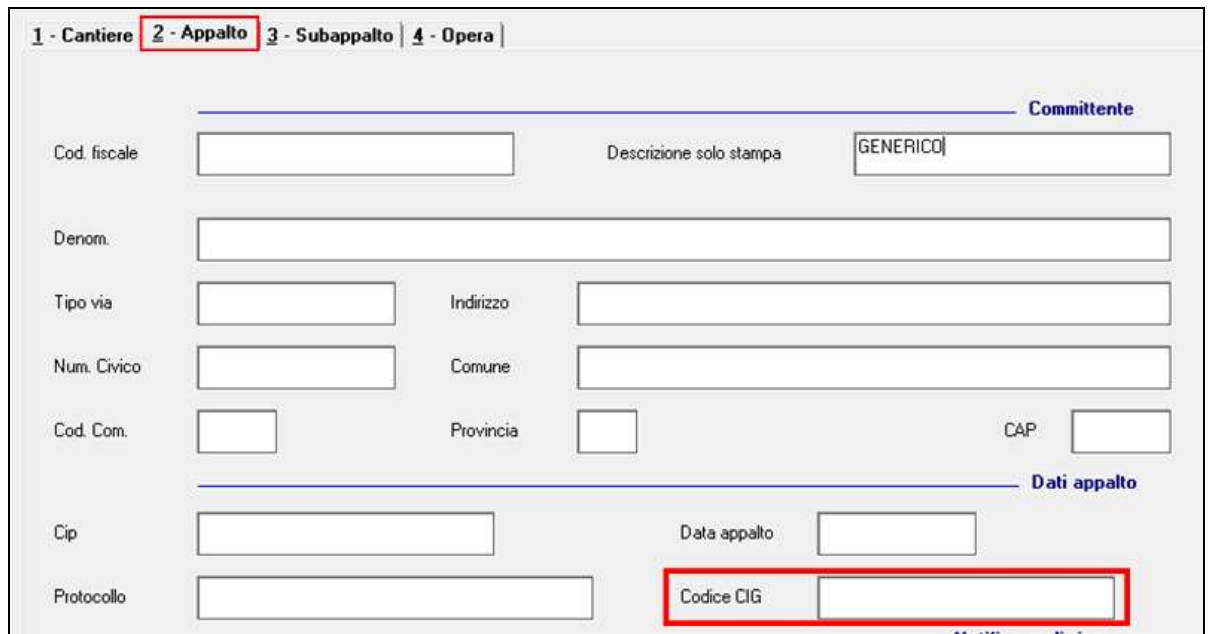

*(U10)*

## <span id="page-33-0"></span>**5.5. ENTI PUBBLICI**

### <span id="page-33-1"></span>**5.5.1 DEFINIZIONE STIPENDIO**

E' stato implementato il programma per dare la possibilità di definire lo stipendio indicando negli elementi paga la natura degli stessi ai fini della denuncia individuale DMA nella procedura UNIEMENS.

L'implementazione per poter gestire elementi paga liberi ai fini della retribuzione individuale di anzianità.

In anagrafica ditta videata 6 nella griglia "*Descrizione elementi paga*" è stata inserita una nuova colonna "*DMA*", evidenziata con riquadro rosso nell'immagine di seguito riportata.

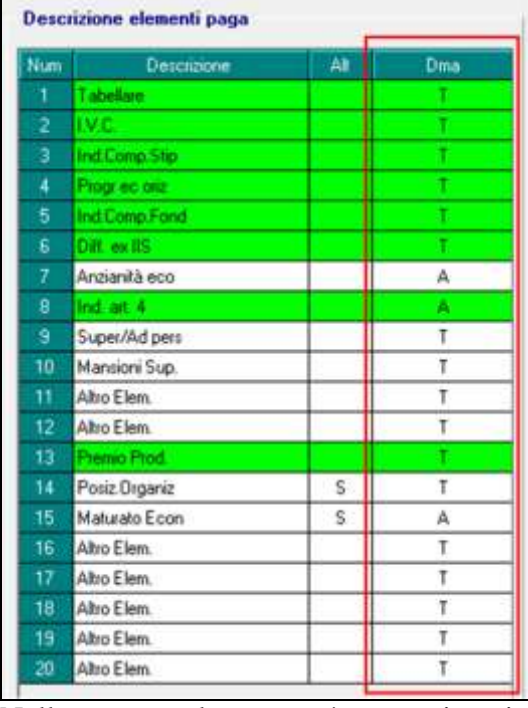

Nella nuova colonna potrà essere inserito la natura dell'elemento paga ai fini della denuncia UNIEMENS ovvero se l'elemento paga fa parte dello Stipendio Tabellare o della Retribuzione Individuale di Anzianità.

Nella nuova colonna potrà essere impostata una delle seguenti opzioni:

- $\bullet$ **A** "*Retribuzione individuale anzianità*";
- **T** "*Stipendio tabellare*".

Definiti gli elementi paga gli stessi verranno riportati nella procedura UNIEMENS  $\rightarrow$  denuncia individuale DMA  $\rightarrow$  quadro e0  $\rightarrow$  in videata 2-E0 rispettivamente nei campi "*Stipendio tabellare*" (elementi paga con opzione T) e "*Retribuzione ind. anzianità*" (elementi paga con opzione A).

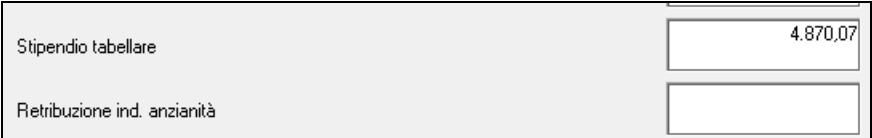

**Se impostata l'opzione in uno o più elementi paga tutti e 20 gli elementi paga dovranno avere l'opzione impostata**, viceversa verrà proposto il seguente messaggio:

34

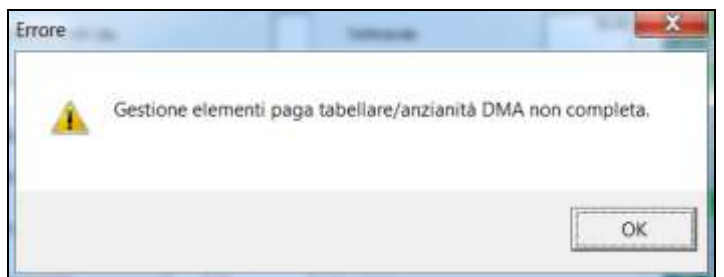

cliccare il tasto "*OK*" per chiudere il messaggio ed impostare l'opzione negli elementi paga cui manca o togliere l'opzione a tutti gli elementi paga.

La nuova colonna potrà essere valorizzata solo per le ditte che applicano un codice contratto per enti pubblici in anagrafica ditta videata 5 nella casella "*Cod/Tipo contratto*".

Se non impostato alcuna opzione nella nuova colonna il riporto nella denuncia individuale DMA verrà effettuato come prima. *(U12)*

# <span id="page-34-0"></span>**5.6. LAVORATORI INTERMITTENTI**

E' stato implementato il programma per il riporto nella procedura UNIEMENS dei lavoratori intermittenti sospesi non elaborati.

In "*Dati Studio*" videata 5 in griglia è stato inserito un nuova rigo "*59 Riporta lav. intermittenti sospesi in Uniemens*" per l'innesco del riporto automatico nella procedura UNIEMENS dei lavoratori intermittenti sospesi, non elaborati,

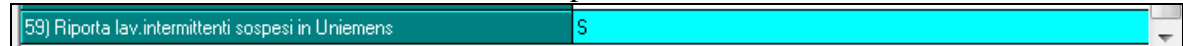

Per attivare la scelta impostare l'opzione "*S*" nel nuovo rigo.

Attivata la scelta i lavoratori intermittenti (tipo rapporto G0 / H0) sospesi, anagrafica dipendente videata 1B casella "*Calcolo sospeso*" impostata con "*S*", e pertanto non elaborati con l'elaborazione delle paghe verranno riportati nella procedura UNIEMENS.

I dipendente in questione verranno riportati nella procedura UNIEMENS con i seguenti dati.

 $\bullet$ Videata 1: verranno riportati i dati come di consueto.

Tranne che per la casella "*Num. mensilità*" nella quale verrà riportato il valore 12000, cura Utente l'eventuale variazione nei casi previsti.

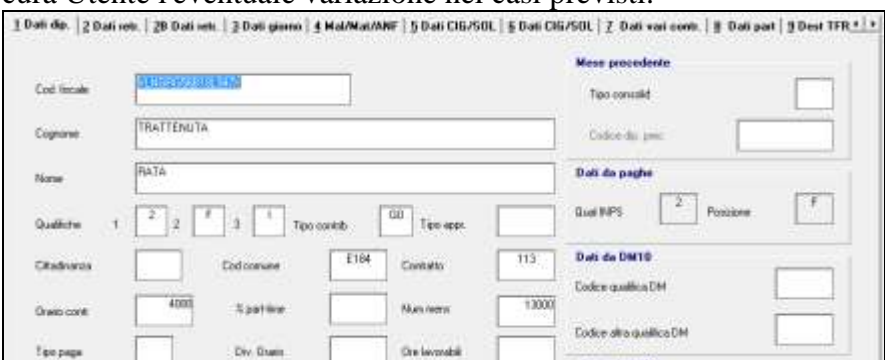

Videata 2: nella casella "*Tipo lav. stat.*" verrà riportato il codice *NR00* per lavoratore non retribuito.

**En Gruppo Centro Paghe** 

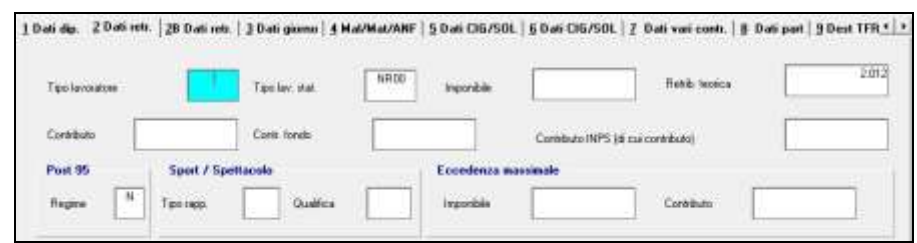

- Videata 2B: non verrà compilata;
- Videata 3: in griglia verranno riportati tutti i giorni del mese con l'indicazione nella colonna "*Lav.*" del codice *N* per giorno non lavorato;
- Le successive videate non verranno compilate.

<span id="page-35-0"></span>*(U12)*

# **5.7. PAGHE MESI PRECEDENTI - MULTIMOVIMENTO**

È stata implementata la funzione di multimovimento anche in paghe mesi precedenti.

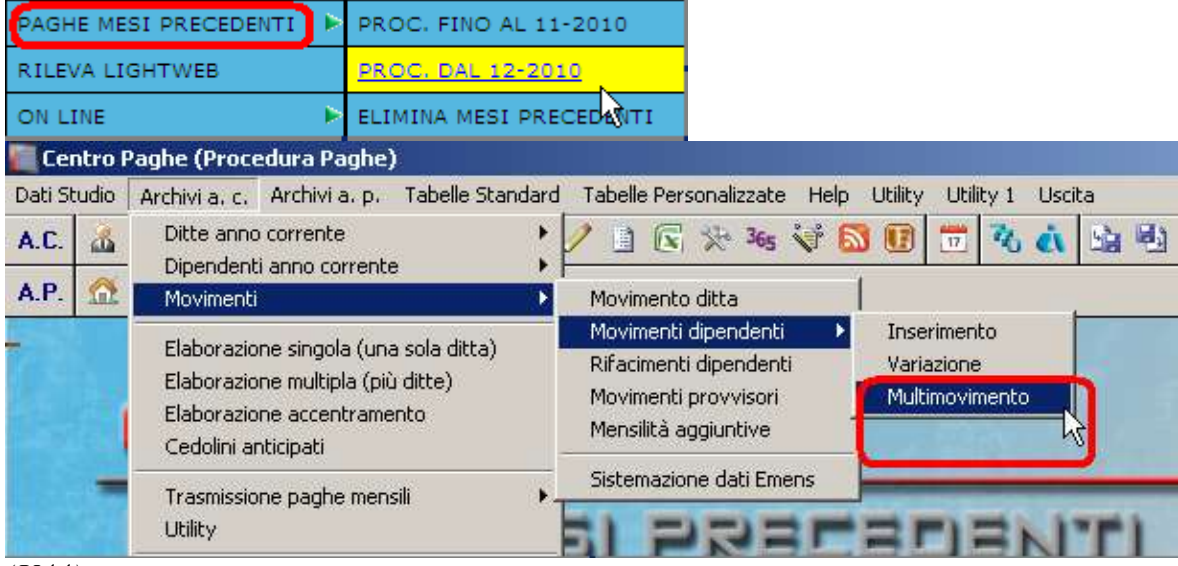

<span id="page-35-1"></span>*(U44)*

# **5.8. RIPORTO SCADENZE LIBERE NEL CORPO DEL CEDOLINO**

Con il presente aggiornamento viene implementata la scelta per dare la possibilità di riportare, nel corpo del cedolino, le scadenze personalizzate abbinate al dipendente.

Per poter usufruire di queste nuove funzionalità è necessario abilitare l'opzione in **Anagrafica Ditta 10^tab. Stampe 103) Riporto scadenze libere nel corpo de cedolino**  valorizzando il relativo campo in riga 103 con le scelte in immagine:

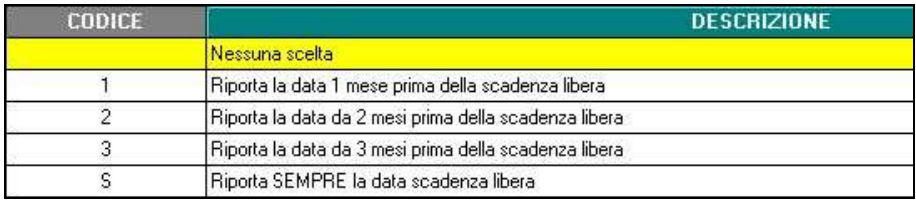

**Big Gruppo Centro Paghe Big** 

Le nuove scelte consentono di riportare le scadenze libere nel corpo del cedolino nel momento in cui la data si avvicina a scadenza 1,2 o 3 mesi prima oppure "S - sempre".

ATTENZIONE: nel corpo del cedolino vengono prese in considerazione solamente quelle scadenze, inserite in **Anagrafica Dipendente**  $\rightarrow$  5<sup> $\land$ </sup> tab.  $\rightarrow$  ramo Gestione scadenze / I**ter**, con prefisso "**L**- libera". *(U11)*

## <span id="page-36-0"></span>**5.9. RIUMWEB CONTABILITA' PERSONALIZZATA**

E' stata inserita una nuova scelta per il caricamento su RiumWeb del contabile personalizzato.

Per eseguire il corretto caricamento del file è necessario avere impostato in anagrafica ditta - 7) Opzioni – Riepilogo costi/contabilità le relative opzioni personalizzate.

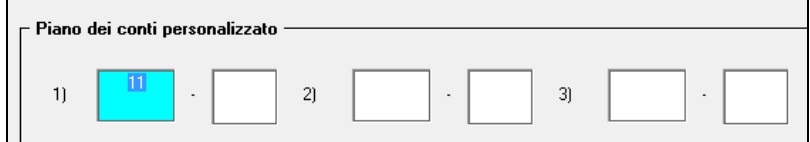

Dopo aver eseguito il bollato procedere con il caricamento in RiumWeb attraverso la scelta presente in Utility AC - RiumWeb - Caricamento piano dei conti personalizzato.

**Riumweb Caricamento piano dei conti personalizzato** 

Verranno visualizzate solamente le ditte con l'opzione RiumWeb attiva e basterà procedere con l'invio del contabile attraverso il pulsante "RiumWeb".

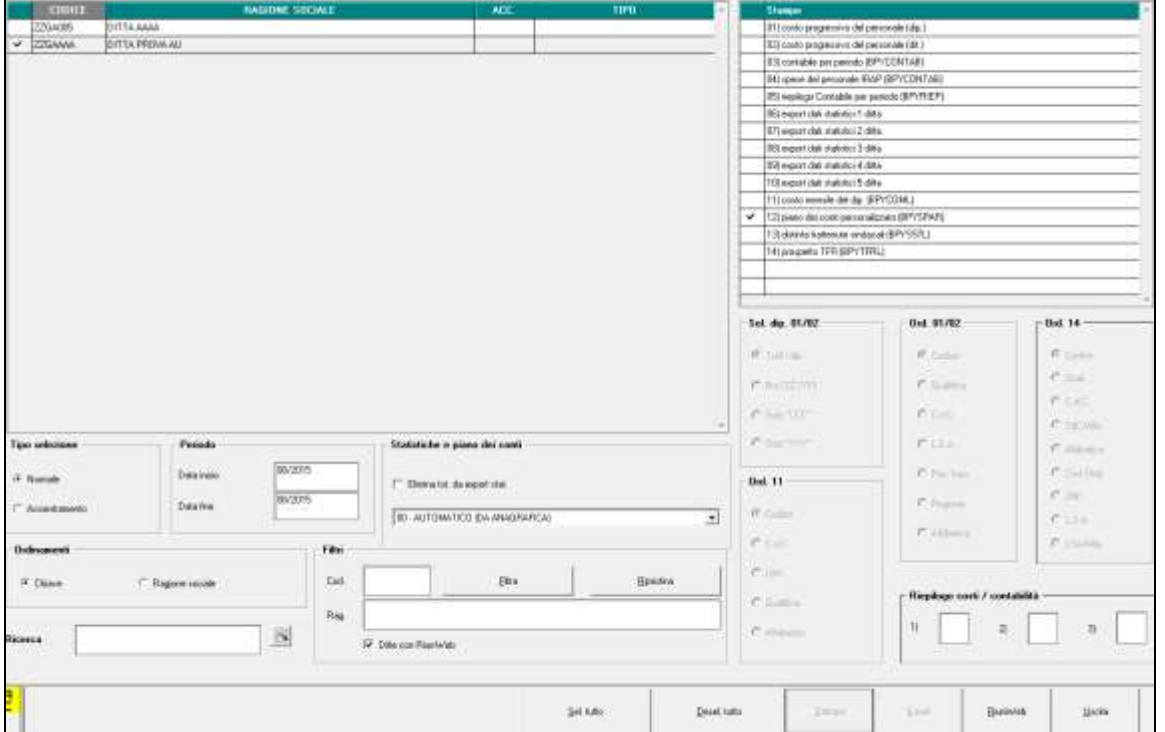

In 9 tab. Storico anagrafica dipendente è stato inoltre implementato un nuovo bottone "Contabilità".

**En Gruppo Centro Paghe** 

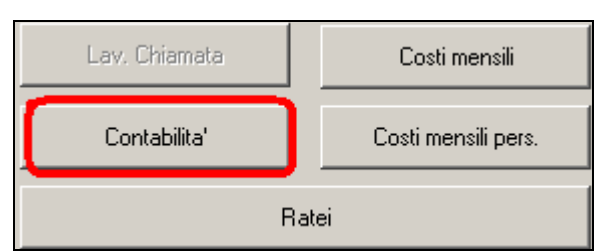

In questo nuovo campo vengono riportati i conti del prospetto contabile del dipendente dopo aver bollato. Qui sotto un esempio di come viene esposto il tutto; è stato provato elaborando la quattordicesima e bollando la ditta.

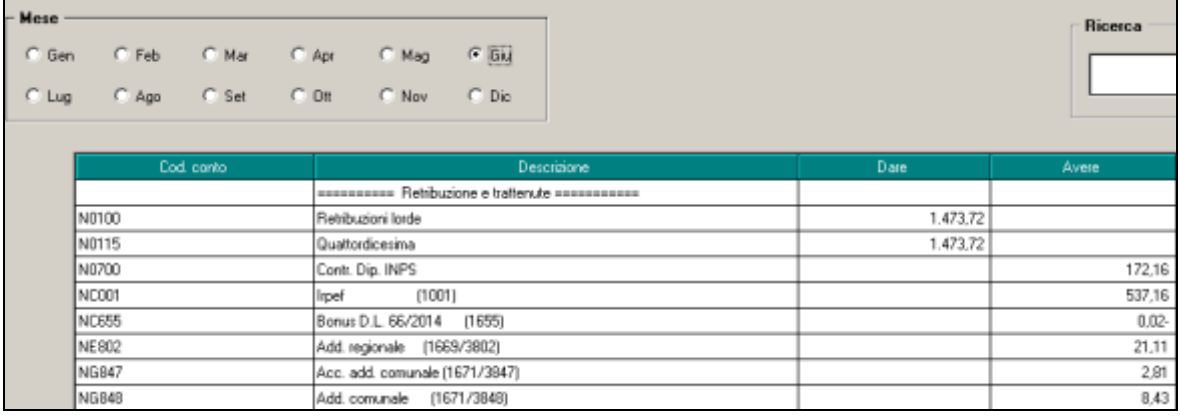

*(U42)*

### <span id="page-37-0"></span>**5.10. UTILITY ANNO CORRENTE**

#### <span id="page-37-1"></span>**5.10.1 STAMPE MENSILI: STAMPA SCADENZE MENSILI ULTIMO MESE**

E' stata implementata la presente stampa per permettere si avere una esposizione dei dati con l'indicazione anche della Ragione Sociale della ditta.

Attualmente la stampa esce con l'indicazione solo del codice ditta, se opzionata la nuova scelta:

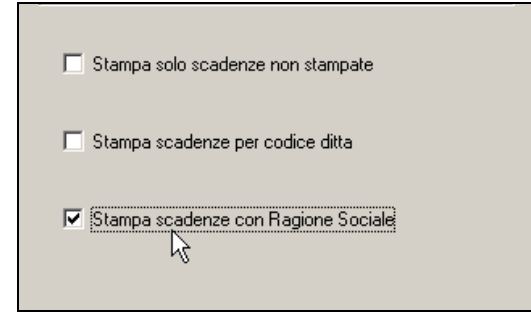

l'esposizione sarà arricchita dalla descrizione della ragione sociale della ditta a cui fanno capo i dipendenti indicati:

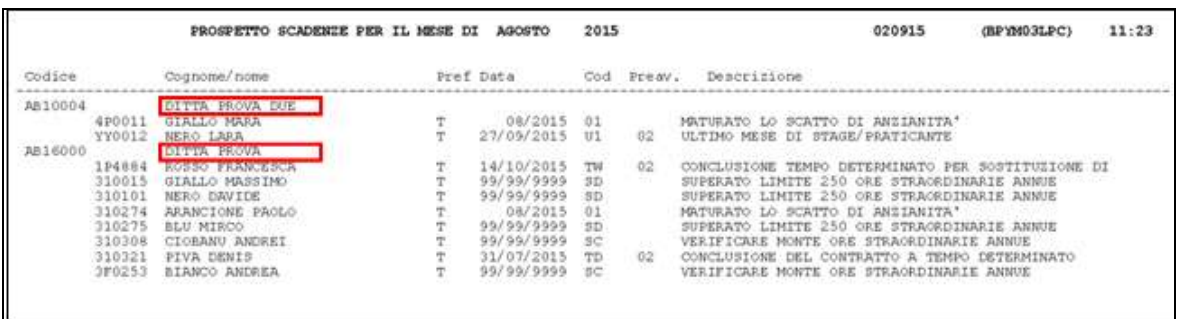

La nuova scelta è valida sia per la stampa che per l'esportazione in Excel.

Si ricorda inoltre che la stessa stampa con le medesime opzioni è presente durate la fase di inverti archivi:<br>La Stampe mensili

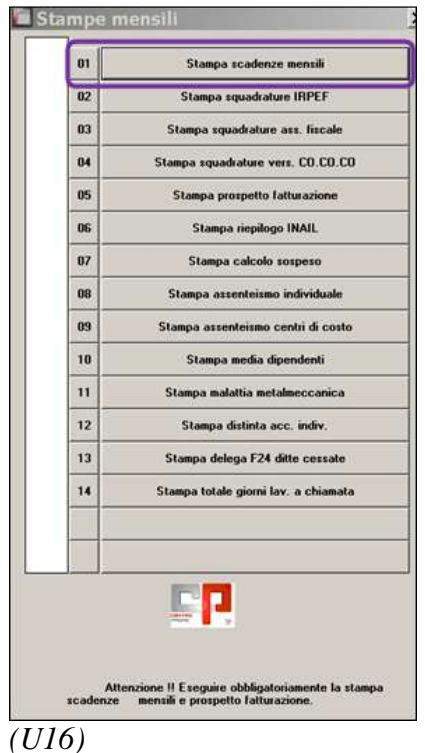

## <span id="page-38-0"></span>**5.11. UTILITY ANNO PRECEDENTE**

### <span id="page-38-1"></span>**5.11.1 STAMPE – SALVA IN GESTIONE PDF – ANNO PRECEDENTE**

Sono state implementate nel menù PAGHE le UTILITY A.P. STAMPE le seguenti opzioni:

10) STUDI DI SETTORE

11) STUDI DI SETTORE PER MANSIONE

17) MISURA COMPENSATIVA PER VERSAMENTO TFR A FPC / TESORE-RIA.

**Biggs** Gruppo Centro Paghe

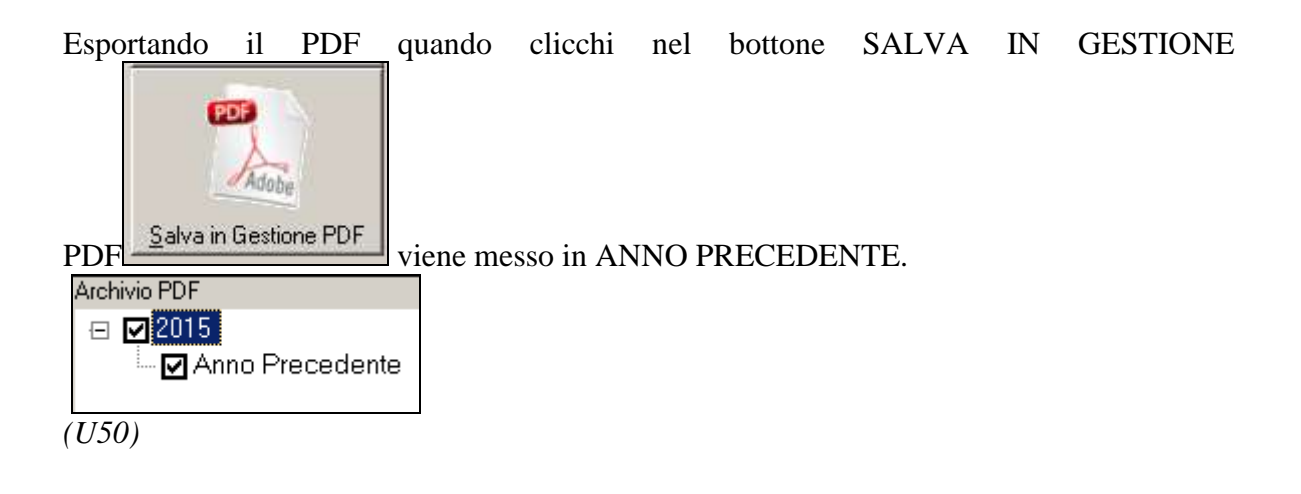

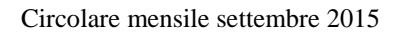

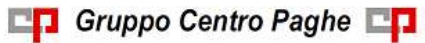

# <span id="page-40-0"></span>**6. RICERCHE MENSILI**

## <span id="page-40-1"></span>**6.1. FONDO DI SOLIDARIETA' RESIDUALE**

La seguente lista di ricerca "*RICERCA FONDO RESIDUALE - RICFONDORES*" per evidenziare le ditte che versano il contributo di solidarietà residuale o che potrebbero essere interessate al versamento del contributo.

La lista di ricerca riporta le ditte con le seguenti caratteristiche:

- se codice autorizzazione 0J e ente applicato 1218 "*F.DO SOL.RES.*";  $\bullet$
- se codice autorizzazione 0J e media 6 mesi precedenti maggiore di 15;
- se l'aliquota applicata rientra nelle aliquote che potrebbero essere soggette al contributo di solidarietà residuale (per il dettagli delle aliquote si rimanda alla circolare di ottobre 2014) e media 6 mesi precedenti maggiore di 15.

La lista di ricerca per verificare le ditte con codice autorizzazione 0J, con impostato ente 1218 "*F.DO SOL.RES.*", per la verifica della media applicata nel mese di elaborazione con la media applicata nel mese precedente, se in base all'aliquota impostata ed avendo una media superiore a 15 potrebbe essere interessata al versamento della contribuzione.

- "*Matricola INPS*": viene riportata la matricola INPS della ditta.
- "*CA 0J*": se nella matricola INPS presente codice autorizzazione CA 0J nella colonna viene riportato il valore X.
- "*ALIQ*": viene riportato il codice aliquota applicato.
- "*ENTE*": viene riportato il codice ente 1218 "*F.DO SOL.RES.*" se impostato in anagrafica ditta / dipendente.
- "*MEDIA DIP.*": viene riportata la media dei 6 mesi precedenti relativa al mese di elaborazione.
- "*MEDIA PREC.*": viene riportata la media dei 6 mesi precedenti relativa al mese precedente di elaborazione.
- $\bullet$  "*ALT MEDIA*": viene riportato il valore impostato in anagrafica ditta videata 9  $\rightarrow$  scelta "*Media occupazionale*" nella casella "*Alterazione media fondo residuale*", la seguente alterazione inibisce il controllo della media dei 6 mesi precedenti.

#### Di seguito si riporta un esempio della lista di ricerca.

| RICFONDORE     | RICERCA FONDO RESIDUALE<br>03/11/14          | 32111                                                |                |           |           |        |       |           |
|----------------|----------------------------------------------|------------------------------------------------------|----------------|-----------|-----------|--------|-------|-----------|
| Ditta          | Ragione sociale                              | Matricola INPS CA OJ ALIQ ENTE MEDIA DIP. MEDIA PREC |                |           |           |        |       | ALT MEDIA |
| 221RM97        | PROVE STAMPA BPYSICSL                        | 9103370425/00                                        | х              | A051 1218 |           | 55, 16 | 55.33 |           |
| <b>ZZ1RMA3</b> | SEDE DI A4 E A5                              | 1506805647/00                                        | x              | A021 1218 |           | 16,00  | 16,00 |           |
| ZZ1RMA4        | FILIALE E DI A3                              | 1506805647/00                                        | $\mathbf{x}$ . | A021 1218 |           | 16,00  | 16,00 |           |
| ZZ1RMA5        | FILIALE F DI A3                              | 1502815149/00                                        | x              | A021 1218 |           | 5,00   | 5,00  |           |
| 221904BB       | FPC CON CALCOLO MESI PREC STOR 1504563590/03 |                                                      | x              | F051 1218 |           | 70.66  | 38,33 |           |
| ZZ1RMBI        | FPC CON CALCOLO MESI PREC STOR 1504563590/03 |                                                      | x              |           | F051 1218 | 6,00   | 6.00  |           |
| ZZ18MBL        | FPC CON CALCOLO MESI PREC 5TOR 1504563590/03 |                                                      | X              |           | F051 1238 | 6,00   | 6,00  |           |
| ZZ1RMFC        | PROVE STAMPA FPC                             | 9100136963/00                                        | $-X$           | A051 1218 |           | 7,00   | 7.00  | 16.00     |
| 22183000       | PROVA METTO CEDO                             | 4962735650/04                                        |                | F051      |           | 65,00  | 55.00 |           |
|                |                                              |                                                      |                |           |           |        |       |           |

La ricerca potrà essere visualizzata in "*Altro*" – "Gestione ricerche"

Gruppo Centro Paghe

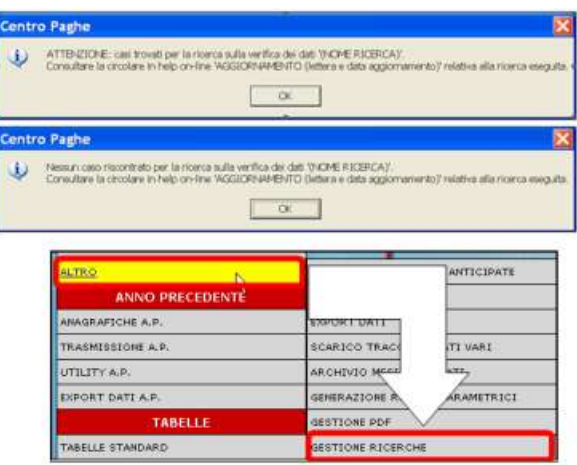

Sarà possibile stampare e/o esportare in Excel. Inoltre verrà riportato il titolo della ricerca e il nome dell'aggiornamento di riferimento, in modo da poter sempre collegare la ricerca all'argomento presente in HELP ON-LINE. *(U12)*

### <span id="page-41-0"></span>**6.2. RICCCCAU – RICERCA DITTE CON SOLO COLLABORATO-RI**

Si ricorda che per le ditte che hanno impostato la nuova gestione automatica dei collaboratori e che hanno solo collaboratori e/o dipendenti cessati per le quali non si deve procedere normalmente ad alcun bollato, l'aggiornamento delle anagrafiche e il riporto nel mese successivo avviene in automatico ad ogni inversione archivi tramite apposita ricerca che individuerà le ditte interessate ed in automatico verranno estratte per essere bollate nella funzione pacchetto ditta.

La bollatura di queste ditte comporta:

- Per le ditte posticipate la produzione del modello F24 in modo da poter versare i tributi entro il termine corretto. In questo caso non è più necessario effettuare la procedura di Stampa del modello F24 per ditte cessate perché il modello uscirà in automatico facendo il pacchetto ditta.

#### **Attenzione: questa funzione non comporta l'elaborazione di alcun cedolino e quindi non viene considerato alcun costo aggiuntivo.**

Per le ditte attuali non verrà prodotta alcuna stampa o tutt'al più stampe di mero controllo quale ad esempio ditte senza csc o posizione inps.

La ricerca potrà essere visualizzata in "*Altro*" – "Gestione ricerche"

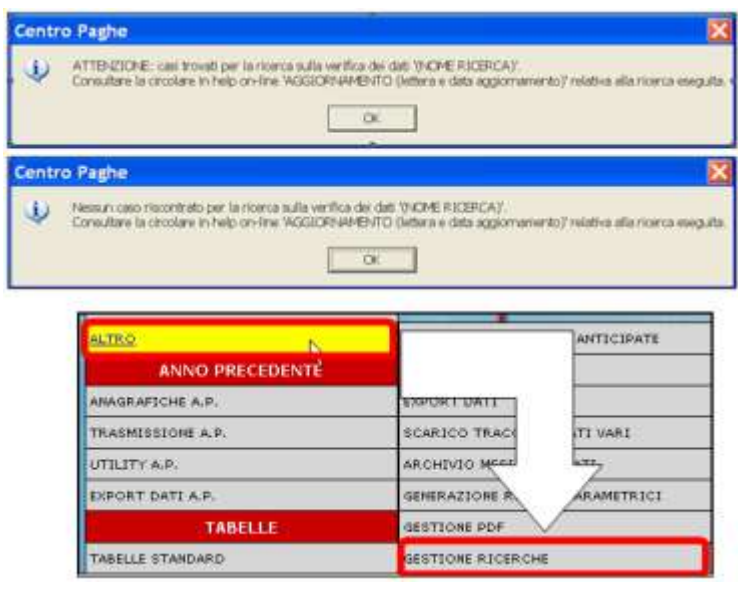

Sarà possibile stampare e/o esportare in Excel. Inoltre verrà riportato il titolo della ricerca e il nome dell'aggiornamento di riferimento, in modo da poter sempre collegare la ricerca all'argomento presente in HELP ON-LINE.

<span id="page-42-0"></span>*(U16)*

## **6.3. ROL - MATURAZIONE PER ANZIANITA' E DIMENSIONE AZIENDA**

Si ricorda che il numero dei dipendenti in azienda ai fini della maturazione ROL per i contratti che prevedono una diversa maturazione a seconda delle dimensioni dell'azienda viene rideterminato mensilmente con l'inversione degli archivi.

Per maggiori dettagli si rimanda alla circolare del mese di febbraio 2012 emessa il giorno 17/02/2012.

Il programma di caricamento del valore nella casella produrrà inoltre lista delle ditte cui viene variato il dato "*NUMERO DIPENDENTI PER MATURAZIONE ROL – RICME-ROL*".

La ricerca potrà essere visualizzata in "*Altro*" – "Gestione ricerche"

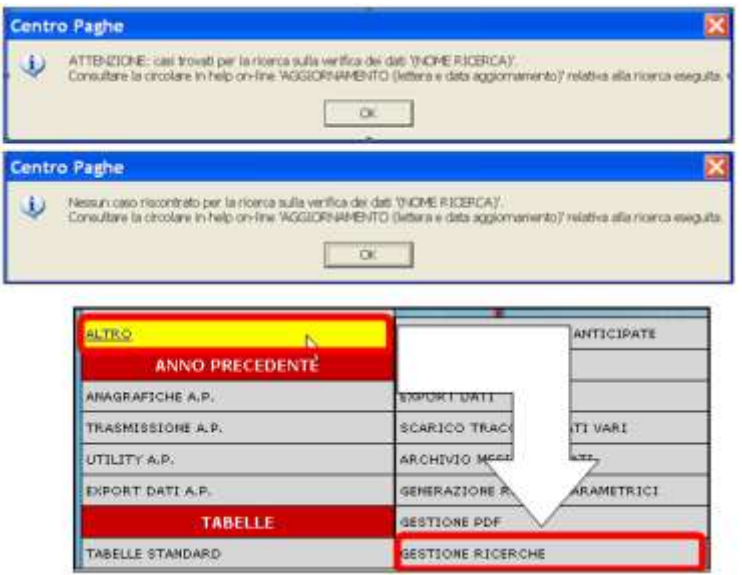

Sarà possibile stampare e/o esportare in Excel. Inoltre verrà riportato il titolo della ricerca e il nome dell'aggiornamento di riferimento, in modo da poter sempre collegare la ricerca all'argomento presente in HELP ON-LINE. *(U12)*

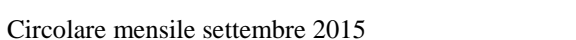

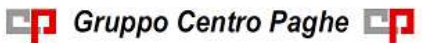

# <span id="page-44-0"></span>**7. RICERCHE CONSEGNATE IN CORSO MESE**

# <span id="page-44-1"></span>**7.1. AGGIORNAMENTO DEL 27/08/2015**

### <span id="page-44-2"></span>**7.1.1 VERIFICA RECUPERO 3796 - 07/2015 – RIC1508C**

In seguito a segnalazione che, in alcuni rari casi, la compensazione del tributo 3796 (addizionale regionale 730) solo nel supporto magnetico F24 poteva risultare inferiore a quanto in cartaceo, si è provveduto a sistemazione automatica in anagrafica ditta 9 videata, dei crediti residui nel bottone *Crediti sez. Erario* per l'utilizzo degli stessi nel primo mese utile; rimane comunque l'obbligo di eseguire rifacimento per le ditte già elaborate. *(U10)*

## <span id="page-44-3"></span>**7.2. AGGIORNAMENTO DEL 07/09/2015**

### <span id="page-44-4"></span>**7.2.1 VERIFICA INT. ADD. REG. 730 TRIB 3790 PER CCC ATTU - RIC1508F**

In seguito a segnalazione che, in presenza di ditta posticipata e cococo attuale, gli importi relativi a interessi di rateizzazione dell'addizionale regionale 730 (3790) venivano riportati nel modello F24 sia cartaceo che magnetico comprensivi anche della rata stessa (la storicizzazione è corretta) è stata predisposta la presente ricerca.

**A cura Utente la verifica delle ditte segnalate e l'effettuazione del rifacimento per avere il modello F24 corretto quando necessario**.

<span id="page-44-5"></span>*(U10)*

## **7.3. AGGIORNAMENTO DEL 11/09/2015**

### <span id="page-44-6"></span>**7.3.1 SISTEMAZIONE STORICO F24 - RIC1508E**

In relazione ai crediti da assistenza fiscale, si è provveduto ad accorpare i tributi presenti nel supporto magnetico creato con le elaborazioni precedenti. *(U10)*

### <span id="page-44-7"></span>**7.3.2 SISTEMAZIONE DIRIGENTI CON F.DO M.NEGRI - RIC1508G**

È stato riscontrato che per taluni casi particolari di Dirigenti dove siano presenti in contemporanea sia il Fondo Mario Negri sia un qualsiasi Fondo Previdenza Complementare Aperto il programma ha presentato delle imprecisioni nella memorizzazione del gruppo FPC del fondo aperto nella relativa tabella in Anagrafica Dipendente  $\rightarrow$  10^tab. FPC  $\rightarrow$ ramo "Dati FPC" bottone "FPC ENTI" determinando una errata lettura sia delle stampe per FPC sia del Prospetto Contabile.

La ricerca dà segnalazione di questi casi particolari e se la ditta risulta già Bollata (DES.) o Consolidata (CONS) a 08/2015 risulta a cura utente provvedere al rifacimento o sblocco consolidamento.

*(U11)*

**En Gruppo Centro Paghe** 

# <span id="page-45-0"></span>**7.4. AGGIORNAMENTO DEL 14/09/2015**

### <span id="page-45-1"></span>**7.4.1 SISTEMAZIONE FPC APERTI E CHIUSI - RIC1508I**

È stato riscontrato che per taluni casi di presenza contemporaneamente sia di Fondo Previdenza Complementare Chiuso sia di Fondo Previdenza Complementare Aperto il programma ha presentato delle imprecisioni nella memorizzazione del gruppo FPC del fondo aperto nella relativa tabella in Anagrafica Dipendente  $\rightarrow$  10^tab. FPC  $\rightarrow$  ramo "Dati FPC" bottone "FPC ENTI" determinando una errata lettura dei dati sia delle stampe per FPC sia del Prospetto Contabile.

La ricerca dà segnalazione di questi casi particolari e se la ditta risulta già Bollata (DES.) o Consolidata (CONS) a 08/2015 risulta **a cura utente provvedere al rifacimento o sblocco consolidamento**.

*(U11)*

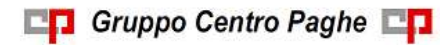

# <span id="page-46-0"></span>**8. COEFFICIENTE RIVALUTAZIONE T.F.R.**

Riportiamo di seguito i coefficienti di rivalutazione, presenti nelle nostre tabelle, da applicare sulle indennità di fine rapporto:

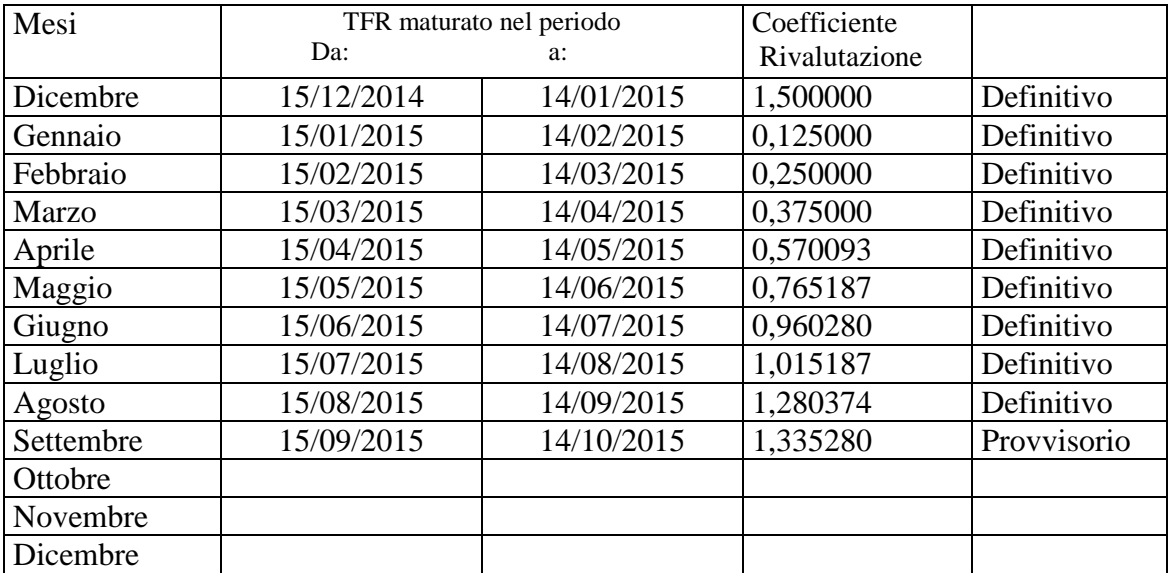

Sono evidenziati dalla dicitura "Provvisorio" i coefficienti non ancora pubblicati ma calcolati dal Centro.

*(U13)*

47